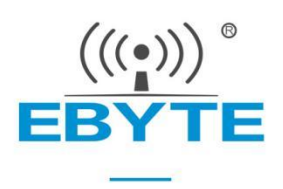

# **E22-900T33S Product Specification**

# **SX1262 868 / 915MHz 2W LoRa Wireless module**

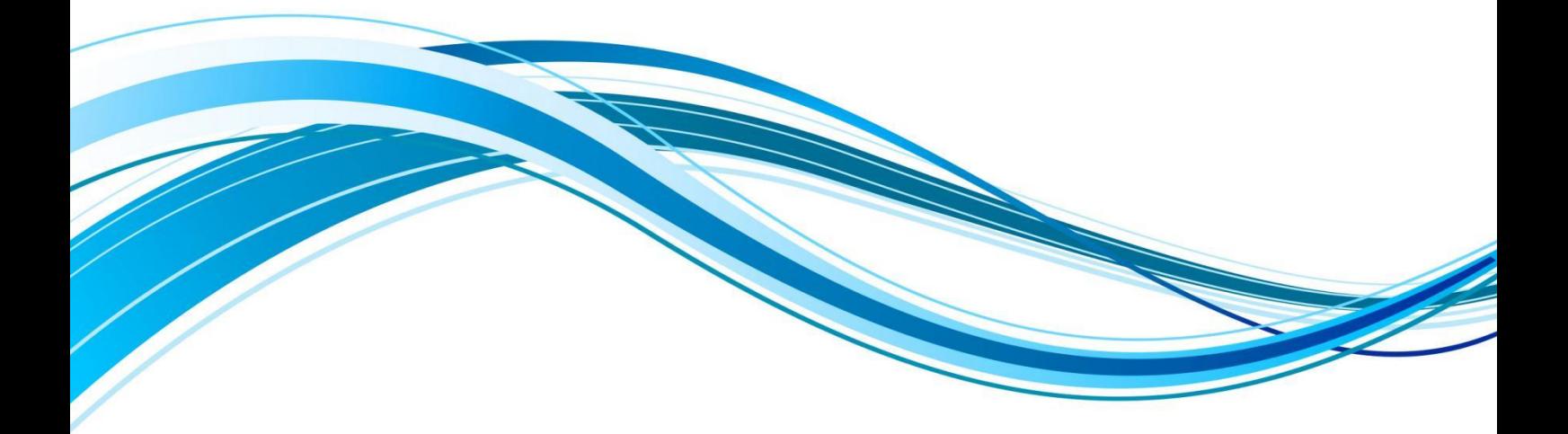

Chengdu Ebyte Electronic Technology Co., Ltd.

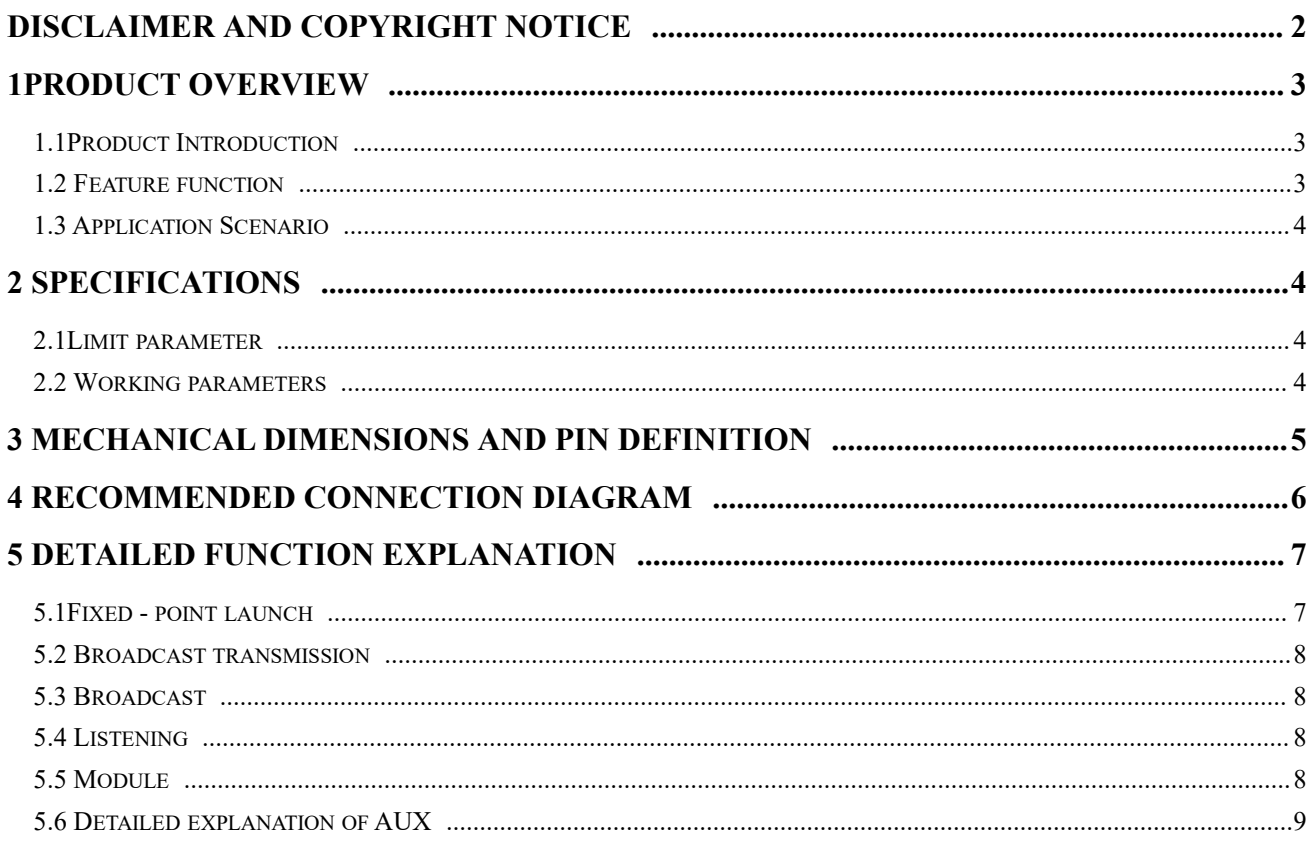

# <span id="page-1-0"></span>5.6.1 Serial port data output indication 10

# **Disclaimer and Copyright Notice**

Information in this document, including URL references, is subject to change without notice. The documentation is provided "as is" without any warranty of any kind, including any warranties of merchantability, fitness for a particular purpose, or non-infringement, and any warranties mentioned elsewhere in any proposal, specification, or sample. This document disclaims any responsibility, including liability for infringement of any patent rights arising out of the use of the information in this document. No license, express or implied, to any intellectual property right is hereby granted by this document, whether by estoppel or otherwise.

The test data obtained in this article are all obtained from Ebyte laboratory tests, and the actual results may be slightly different.

All trade names, trademarks and registered trademarks mentioned herein are the property of their respective owners and are hereby declared.

The final interpretation right belongs to Chengdu Ebyte Electronic Technology Co., Ltd.

Note :

Due to product version upgrades or other reasons, the contents of this manual may change. Ebyte Electronic Technology Co., Ltd. reserves the right to modify the contents of this manual without any notice or prompt. This manual is only used as a guide.Chengdu Ebyte Electronic Technology Co., Ltd. makes every effort to provide accurate information in this manual, but Chengdu Ebyte Electronic Technology Co., Ltd. does not guarantee that the content of the manual is completely error-free. All statements in this manual, information and advice do not constitute any express or implied warranty.

## <span id="page-3-0"></span>**1Product Overview**

### <span id="page-3-1"></span>1.1product introduction

E22-900T33S is a new generation of Lo Ra wireless module. It is a wireless serial module ( UART ) based on SX1262 RF chip.Spread spectrum technology, TTL level output, compatible with 3.3V and 5V IO port voltage.

E22-900T33S adopts a new generation of LoRa spread spectrum technology. Compared with the traditional SX127 6 solution, the SX1262 solution has a longer  $\Box$ transmission distance, faster speed, lower power consumption, and smaller size; it supports air wake-up, wireless configuration, and carrier sense. , automatic relay, communication key and other functions, support subpackage length setting, and can provide customized development services.

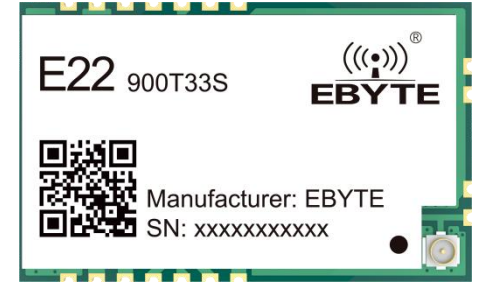

## <span id="page-3-2"></span>1.2 Features

- Based on SX1262 , a new Lo Ra spread spectrum modulation technology is developed , which brings longer communication distance and stronger anti-interference ability ;
- Support automatic relay networking, multi-level relay is suitable for ultra-long-distance communication , and multiple networks run simultaneously in the same area ;
- Support users to set the communication key by themselves, and it cannot be read, which greatly improves the confidentiality of user data;
- Support LBT function , monitor the channel environment noise before sending,which can greatly improve the communication success rate of the module in harsh environments ;
- Support RSSI signal strength indication function , used to evaluate signal quality, improve communication network, distance measurement;
- Support wireless parameter configuration, send command packets wirelessly, remotely configure or read wireless module parameters ;
- Support air wake-up, that is, ultra-low power consumption function, suitable for battery-powered applications;
- Support fixed-point transmission, broadcast transmission, channel monitoring;
- Support deep sleep, the power consumption of the whole machine is about 4uA in this mode ;
- Support global license-free ISM 868/915 MHz frequency band ;
- The module has built-in PA + LNA, and the communication distance can reach 16 km under ideal conditions;
- The parameters are saved after power-off , and the module will work according to the set parameters after power-on ;
- Efficient watchdog design, once an exception occurs, the module will automatically restart and continue to work according to the previous parameter settings ;
- Support data transmission rate of  $2.4k \sim 62.5k$  bps;
- Support  $3.3 \sim 5.5V$  power supply, power supply greater than 5V can guarantee the best performance;
- $\bullet$  Industrial-grade standard design, supporting long-term use at -40  $\sim$  +85 °C;
- <span id="page-3-3"></span>Dual antennas are optional ( IPEX/ stamp hole) , which is convenient for secondary development and integration.

# 1.3 Application Scenario

- Home security alarm and remote keyless entry;
- Smart home and industrial sensors, etc.;
- Wireless alarm security system ;
- Building automation solutions;
- Wireless industrial grade remote control;
- healthcare products;
- Advanced Meter Reading Infrastructure (AMI );
- Automotive industry applications.

# <span id="page-4-0"></span>**2 Specifications**

## <span id="page-4-1"></span>2.1Limit parameter

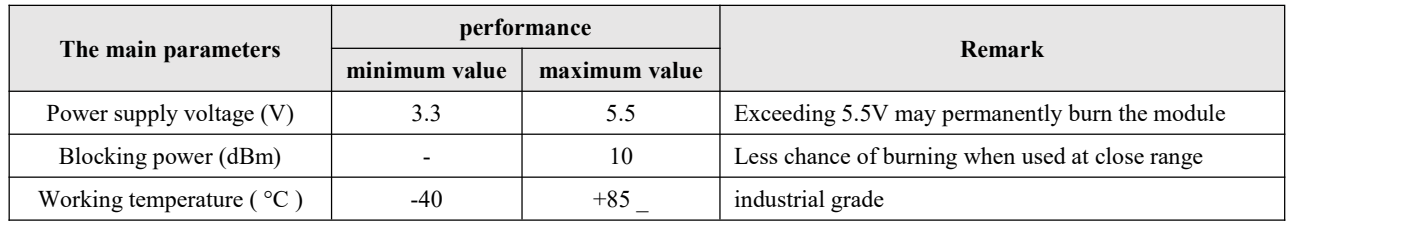

# <span id="page-4-2"></span>2.2 Working parameters

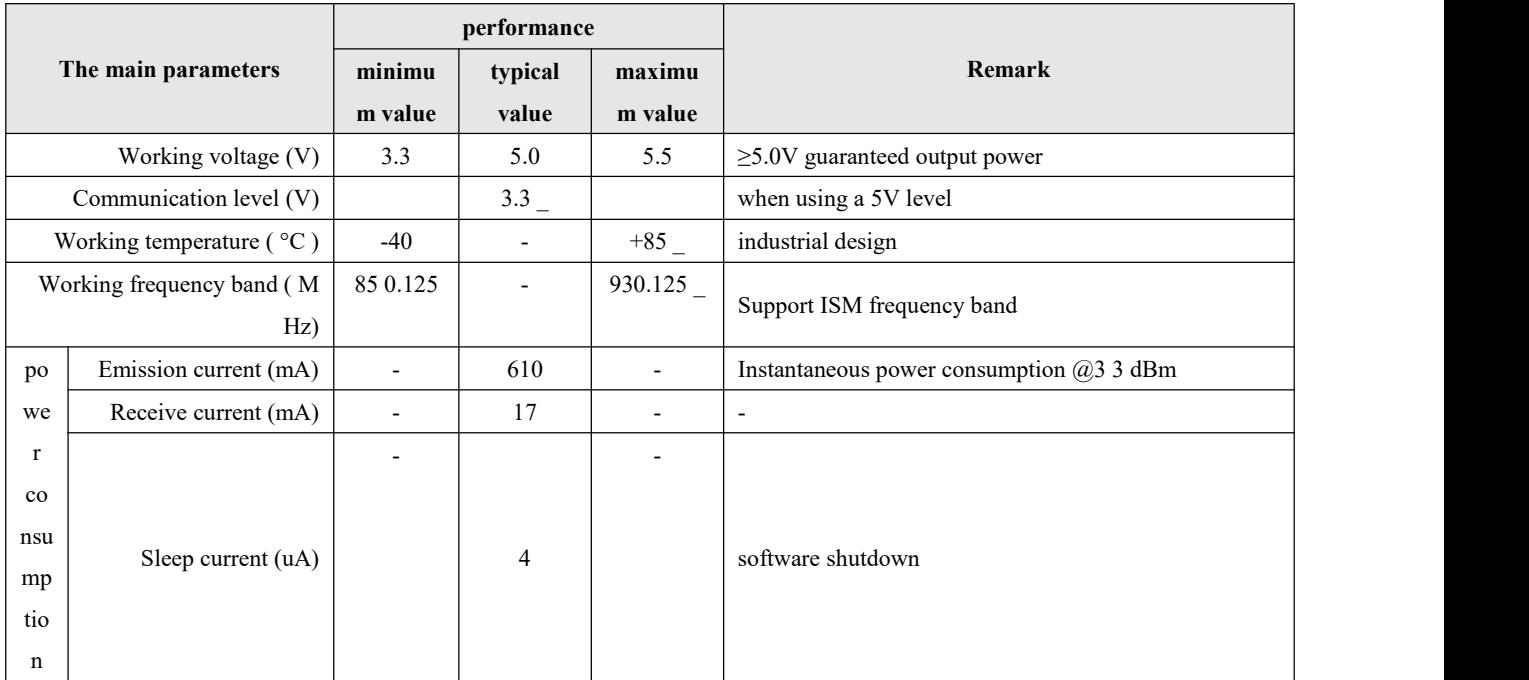

Chengdu Ebyte Electronic [Technology](http://www.ebyte.com/product-view-news.aspx?id=300) Co., Ltd. [E22-900T33S](http://ebyte.com/product-view-news.aspx?id=455) Product Manual

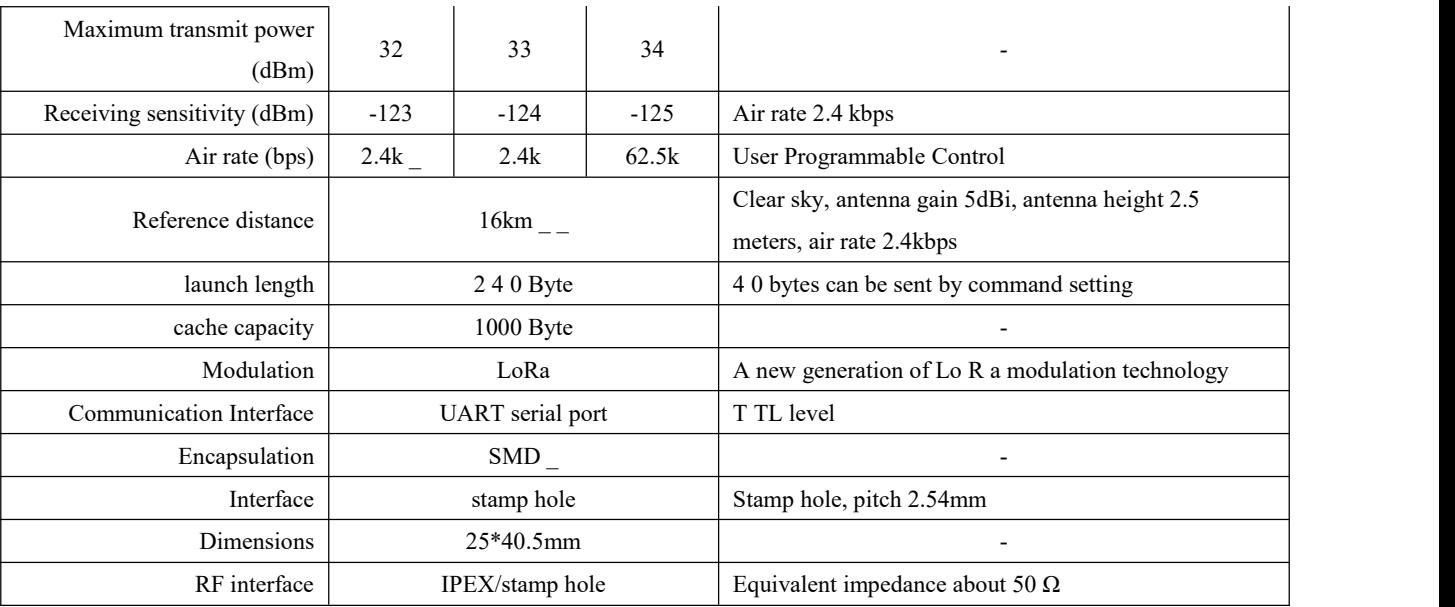

# <span id="page-5-0"></span>**3 Mechanical Dimensions and Pin Definitions**

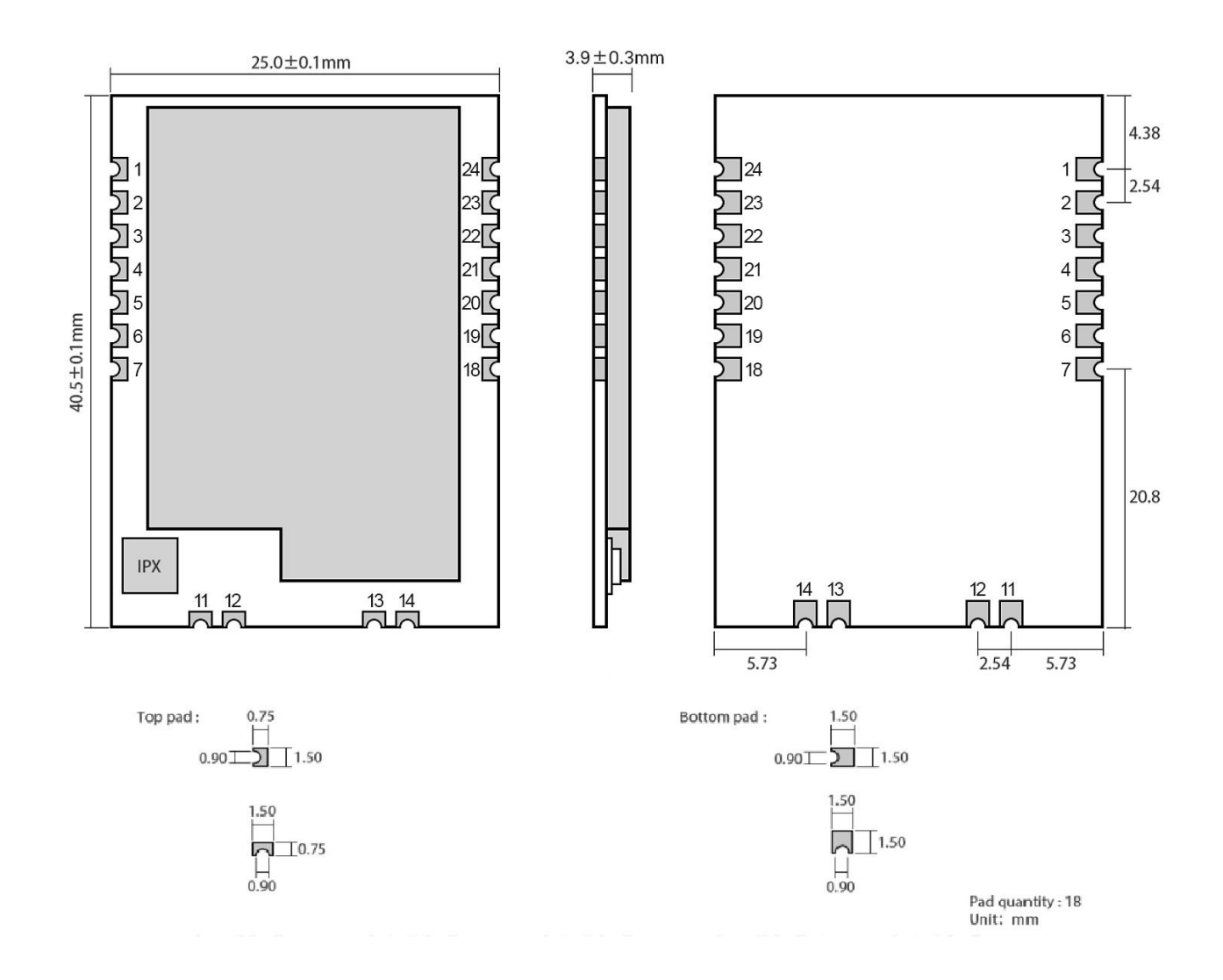

Copyright © 2012, Chengdu Ebyte Electronic Technology Co., Ltd. 5

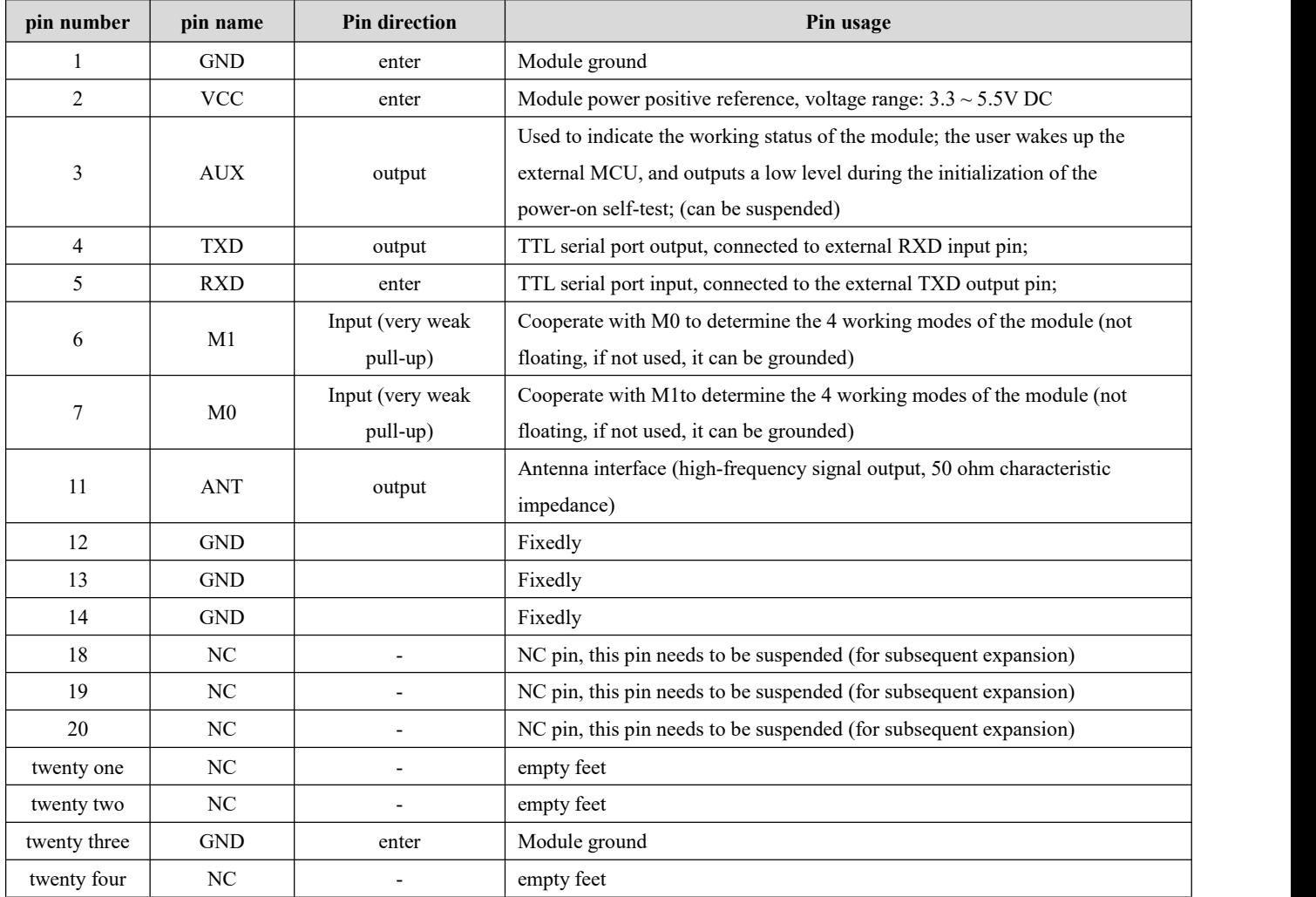

# <span id="page-6-0"></span>**4 Recommended Connection Diagram**

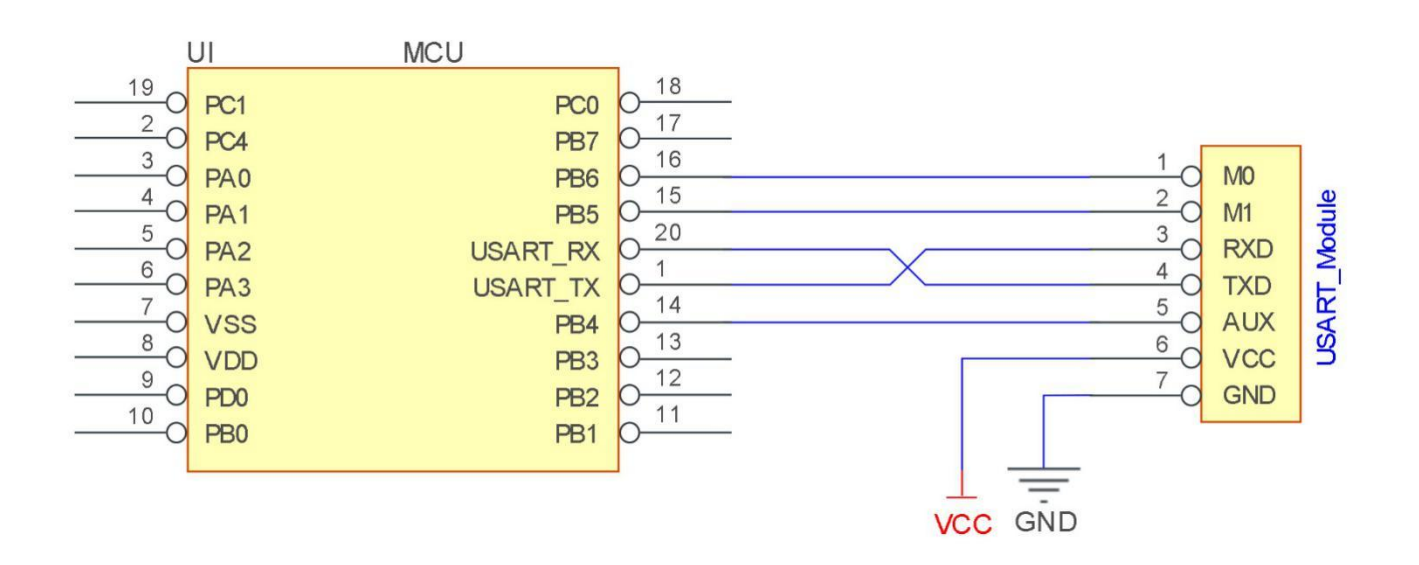

Copyright © 2012 , Chengdu Ebyte Electronic Technology Co., Ltd. 6

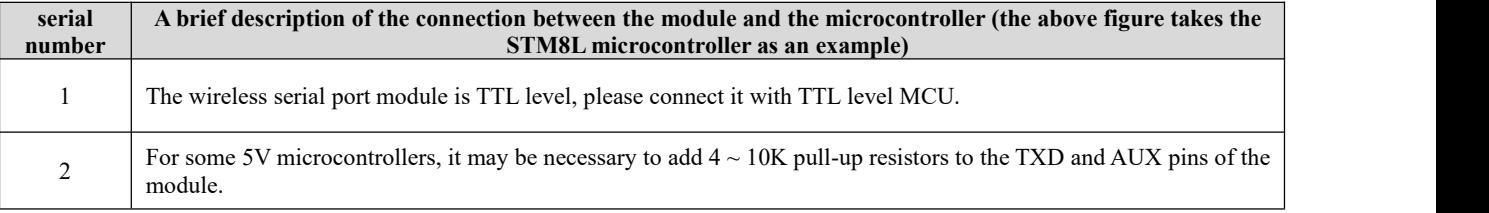

# <span id="page-7-0"></span>**5 Function Detailed Explanation**

<span id="page-7-1"></span>5.1Fixed - point launch

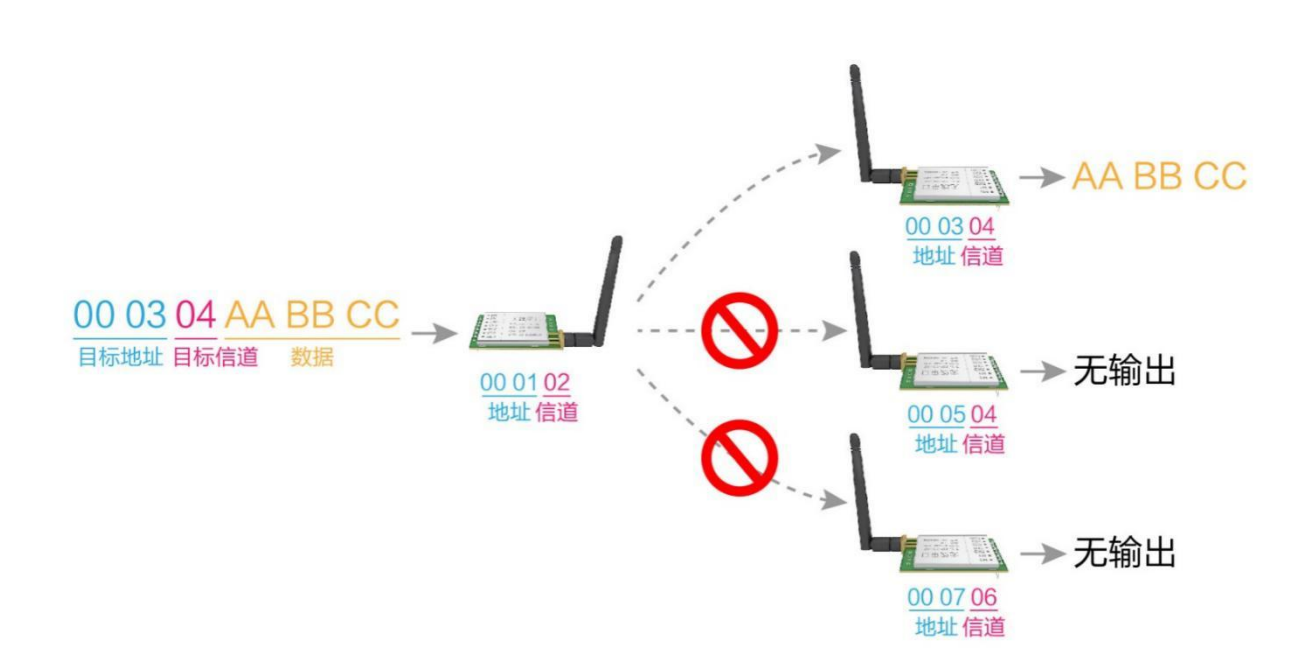

### <span id="page-8-0"></span>5.2 Broadcast transmission

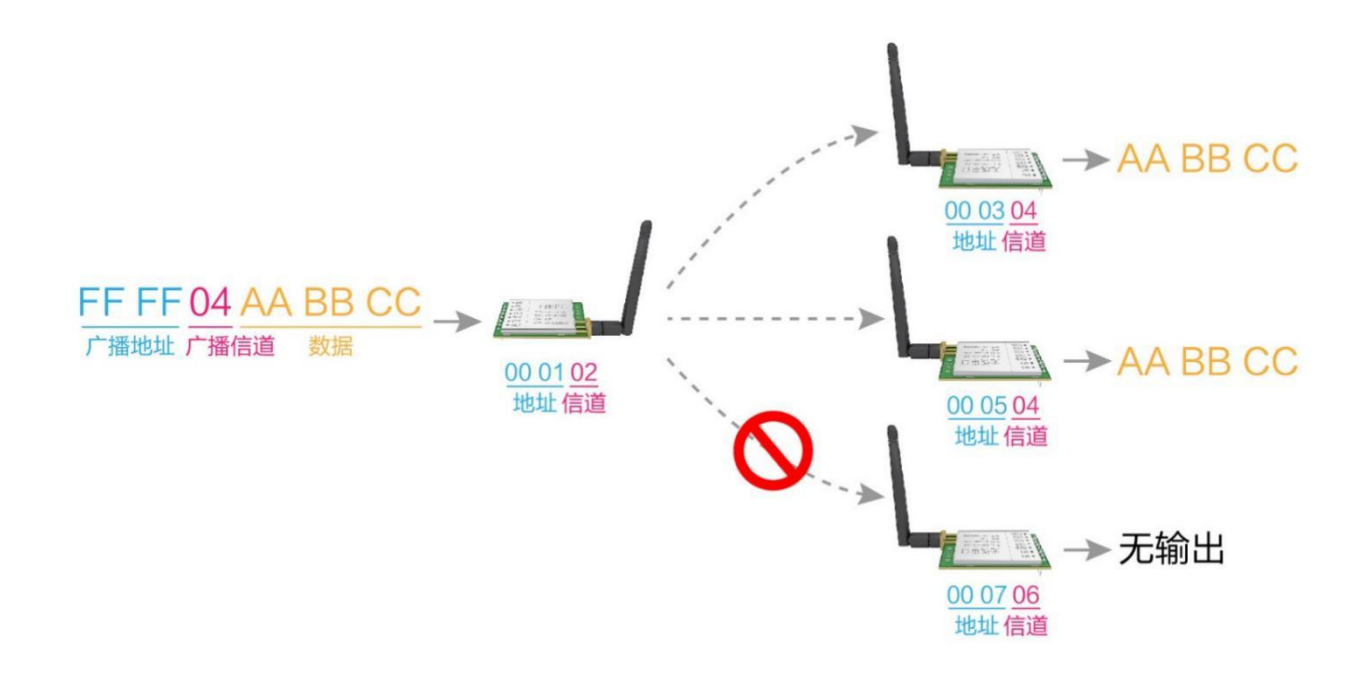

## <span id="page-8-1"></span>5.3 Broadcast address

- Example: Set the address of module A to 0xFFFF, and the channel to 0x04.
- When module A is used as a transmitter (same mode, transparent transmission mode), all receiving modules under the 0x04 channel can receive data to achieve the purpose of broadcasting.

# <span id="page-8-2"></span>5.4 Listening address

- Example: Set the address of module A to 0xFFFF, and the channel to 0x04.
- When module A is used as a receiver, it can receive all the data under the  $0x04$  channel to achieve the purpose of monitoring.

## <span id="page-8-3"></span>5.5 Module reset

 After the module is powered on, AUX will immediately output low level, and perform hardware self-test, and set the working mode according to user parameters;

During this process, AUX keeps low level, and after the completion, AUX outputs high level, and starts to work normally according to the working mode combined by M1and M0;

<span id="page-8-4"></span>Therefore, the user needs to wait for the rising edge of AUX as the starting point for the normal operation of the module.

## 5.6 Detailed explanation of AUX

- AUX is used for wireless transceiver buffer indication and self-test indication.
- It indicates whether the module has data that has not been transmitted through the wireless, or whether the received wireless data has not been sent through the serial port, or the module is in the process of initializing self-test.

### <span id="page-9-0"></span>5.6.1Serial port data output indication

Used to wake up the external MCU in sleep;

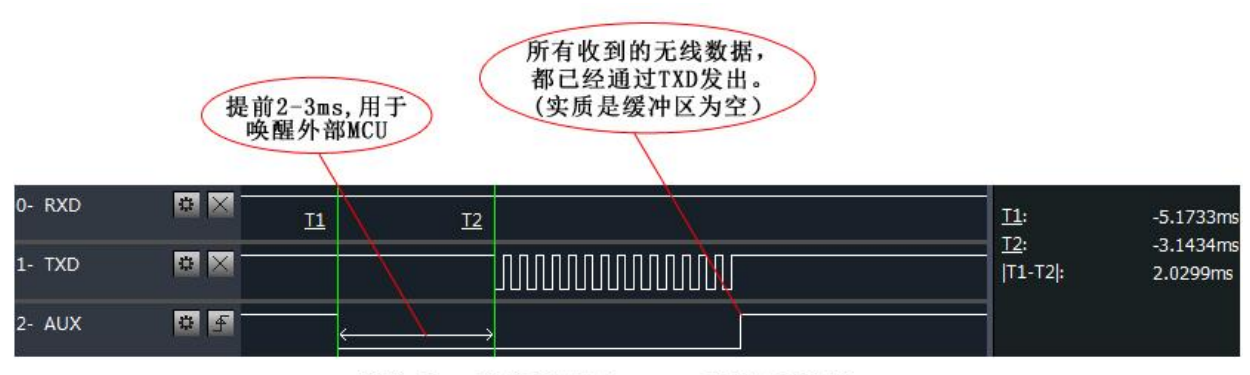

模块串口外发数据时, AUX引脚时序图

### 5.6.2 Wireless transmission indication

Buffer is empty: the data in the internal 1000-byte buffer is written to the wireless chip (automatically subpackaged); When AUX=1, the user continuously initiates data less than 1000 bytes, which will not overflow; When AUX=0, the buffer is not empty: the data in the internal 1000-byte buffer has not been written into the wireless chip and the transmission is started. At this time, the module may be waiting for the end of user data to time out, or it is transmitting wireless packets..

【Note】: When AUX=1, it does not mean that all serial port data of the module has been transmitted wirelessly, or the last packet of data may be being transmitted.

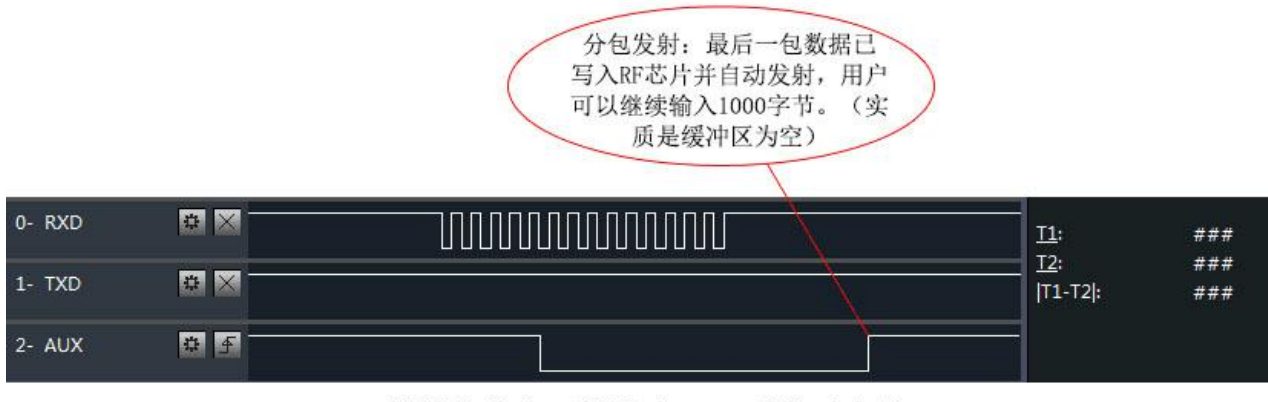

模块接收串口数据时, AUX引脚时序图

### 5.6.3 The module is being configured

only on reset and when exiting sleep mode;

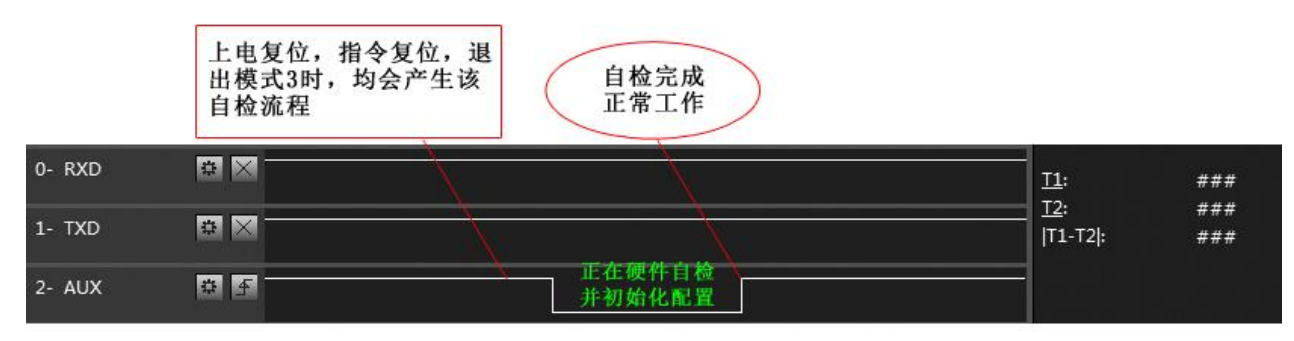

自检期间, AUX引脚时序图

### 5.6.4 Precautions \_

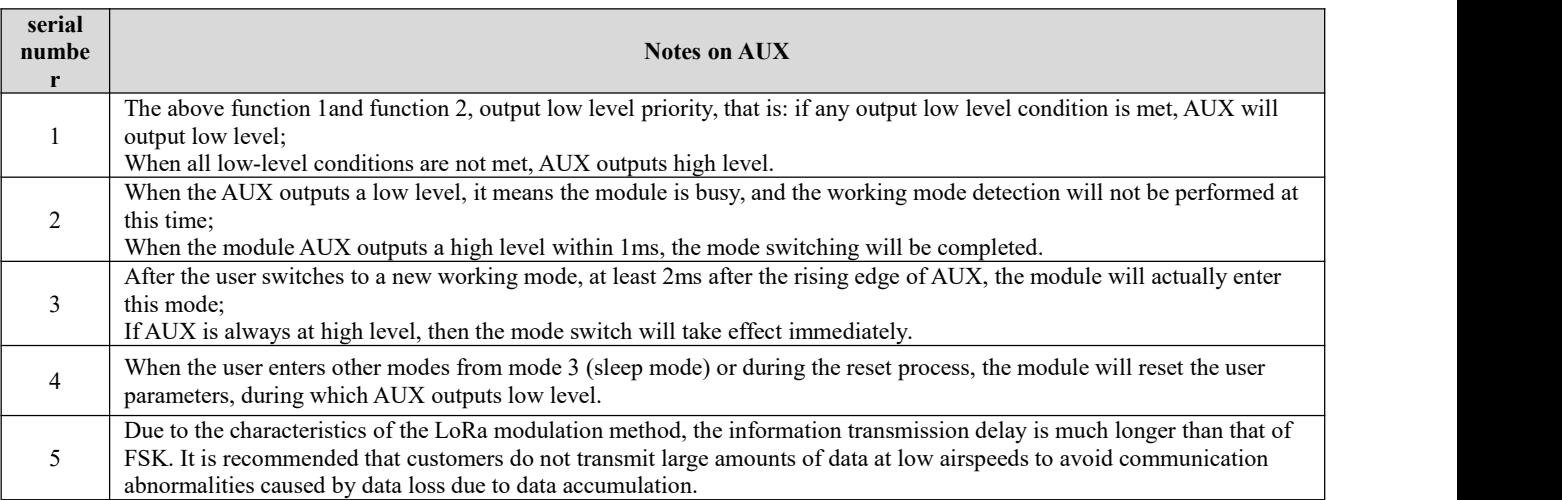

# **6 Working Mode**

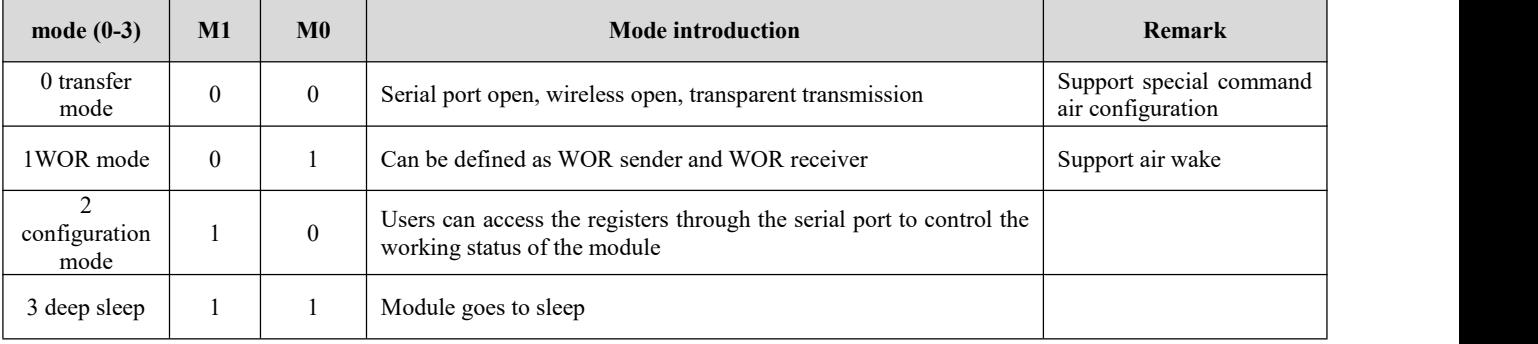

The module has four working modes, which are set by pins M1and M0; the details are shown in the table below:

# 6.1Mode switching

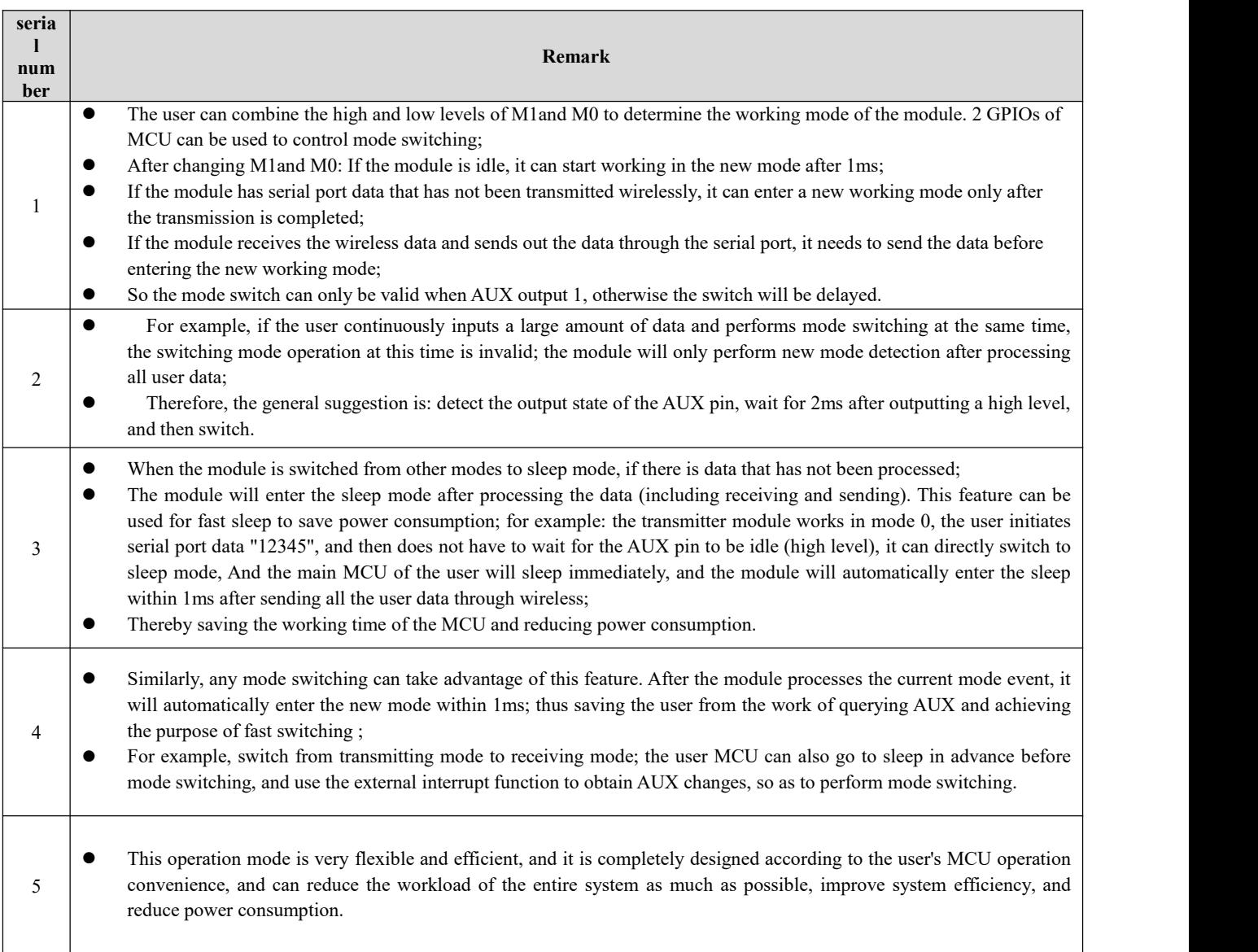

# 6.2 General Mode ( Mode 0)

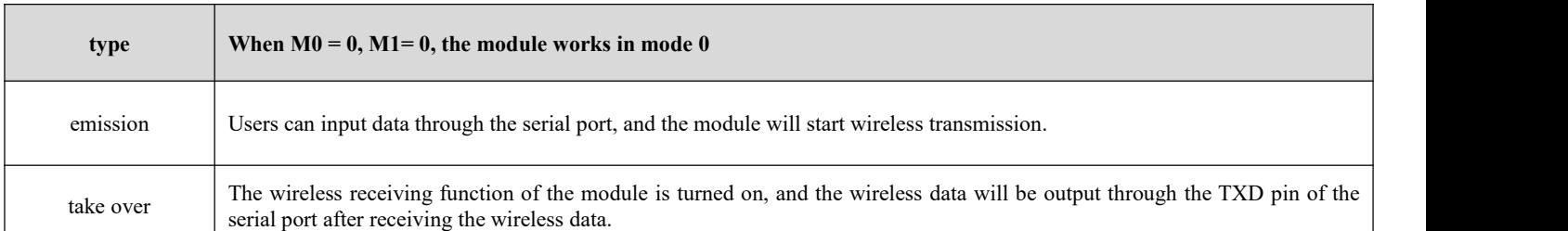

# 6.3 WOR mode (mode 1)

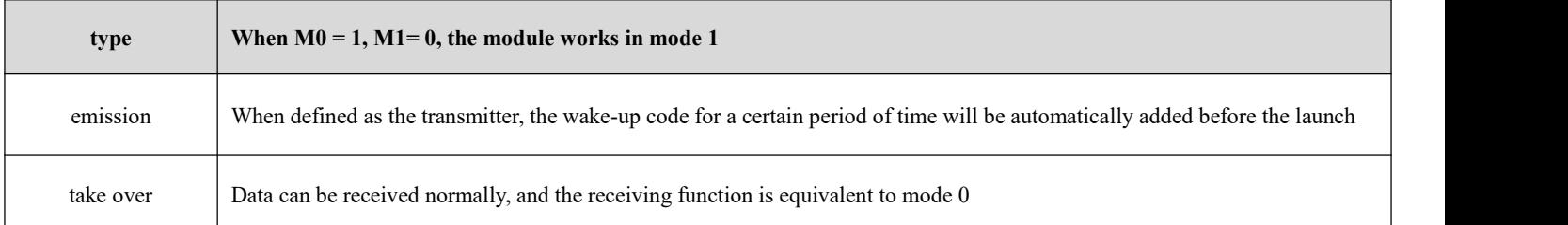

# 6.4 Configuration Mode (Mode 2)

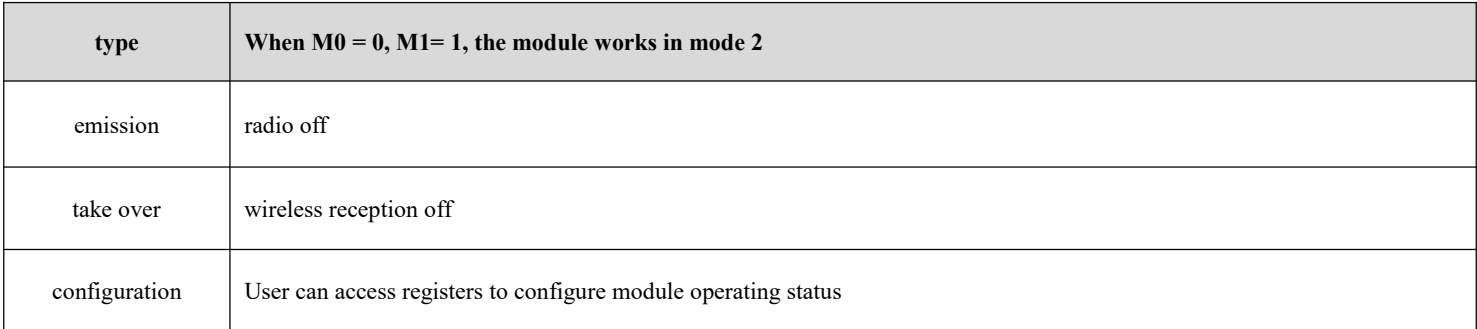

# 6.5 Deep Sleep Mode (Mode 3)

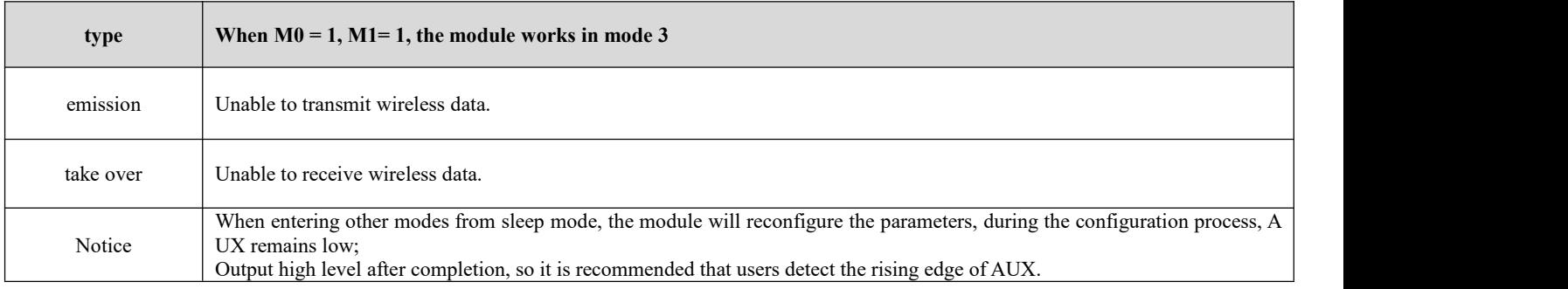

# **7 Register Read and Write Control**

## 7.1Instruction format

configuration mode (mode 2: M1=1, M0=0 ), the list of supported commands is as follows ( **when setting, only 9600, 8N1formats are supported** ):

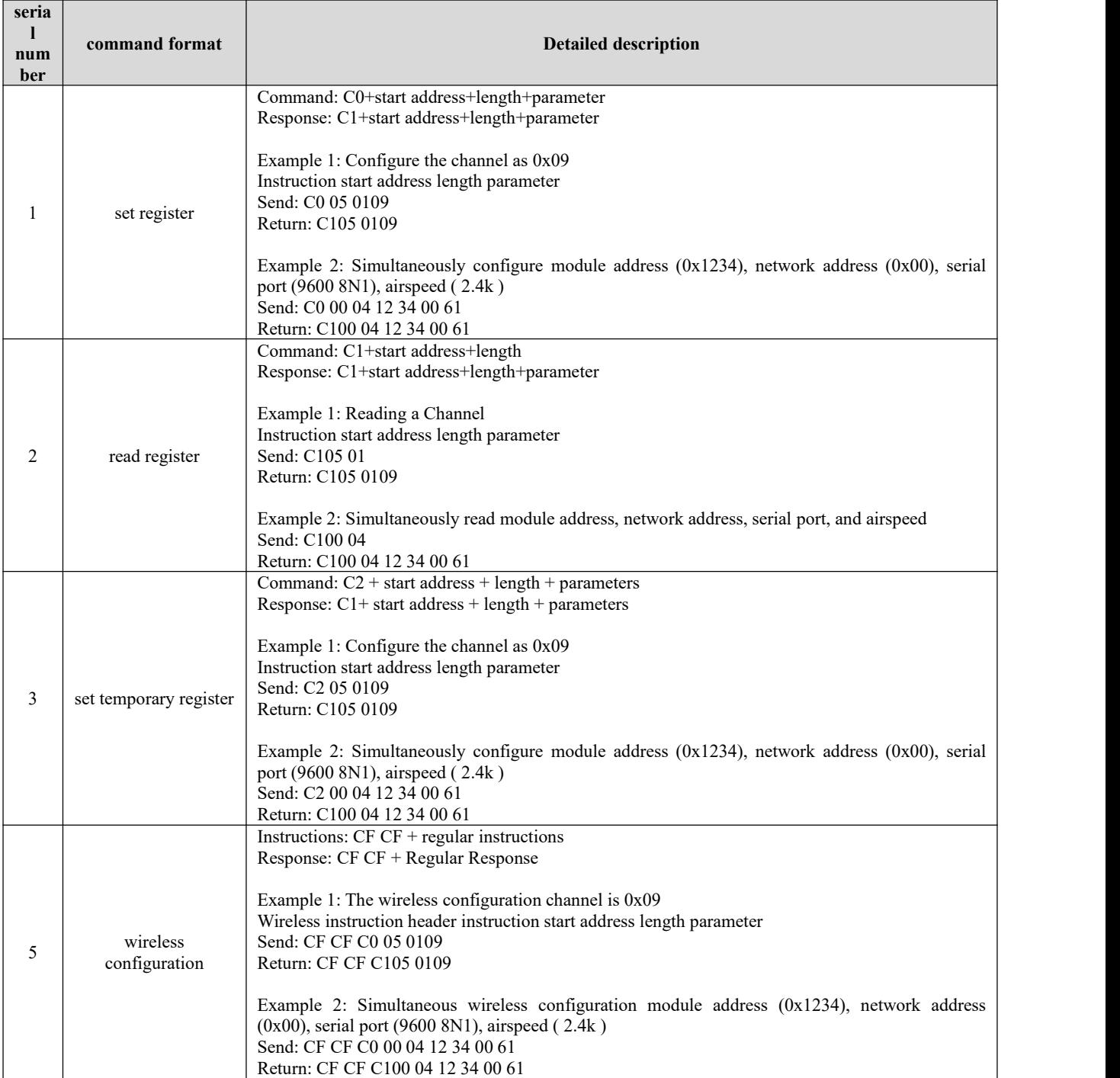

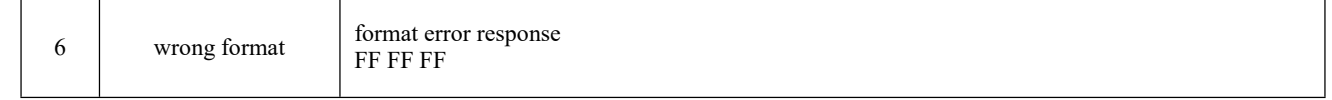

# 7.2 Register description

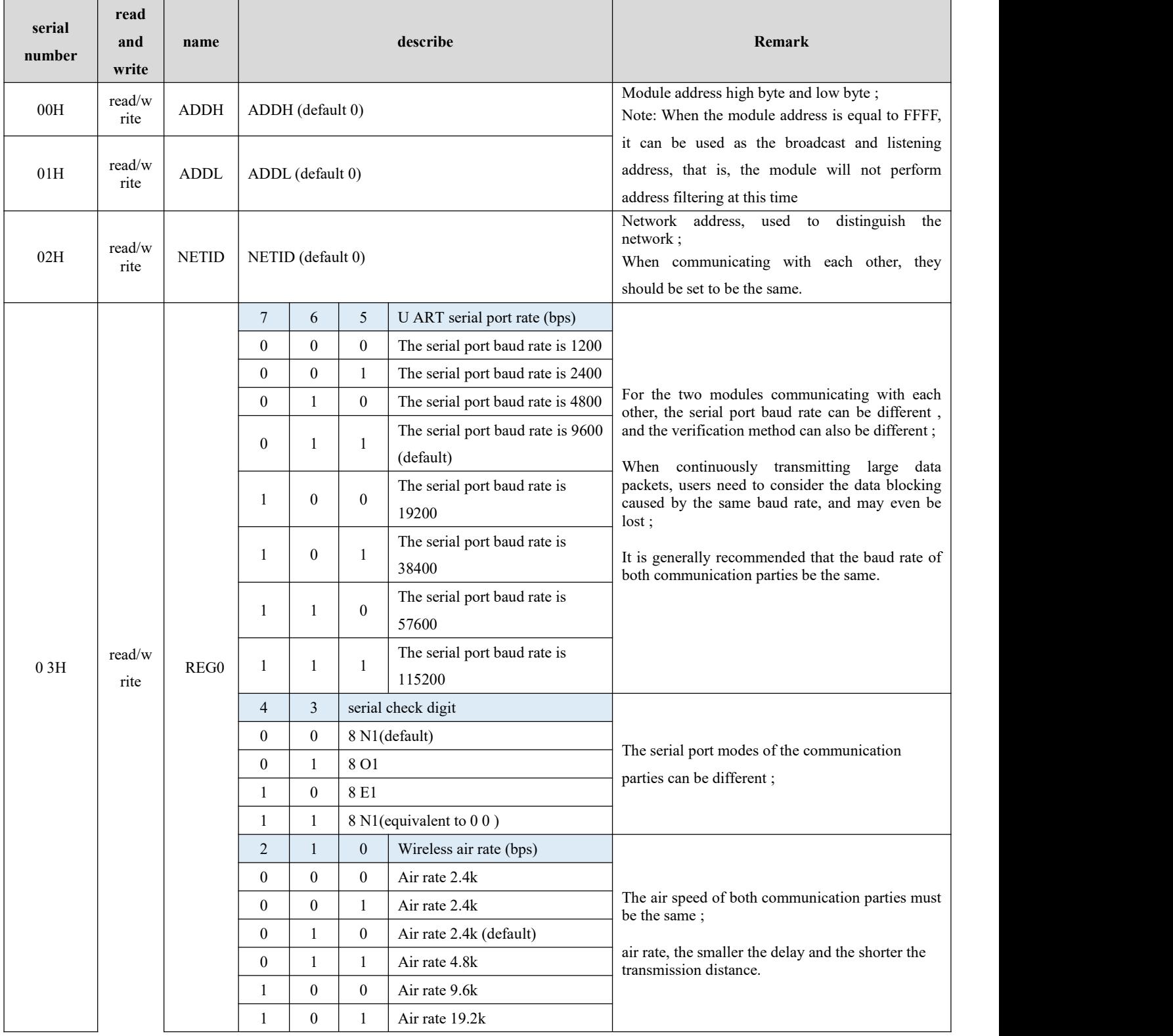

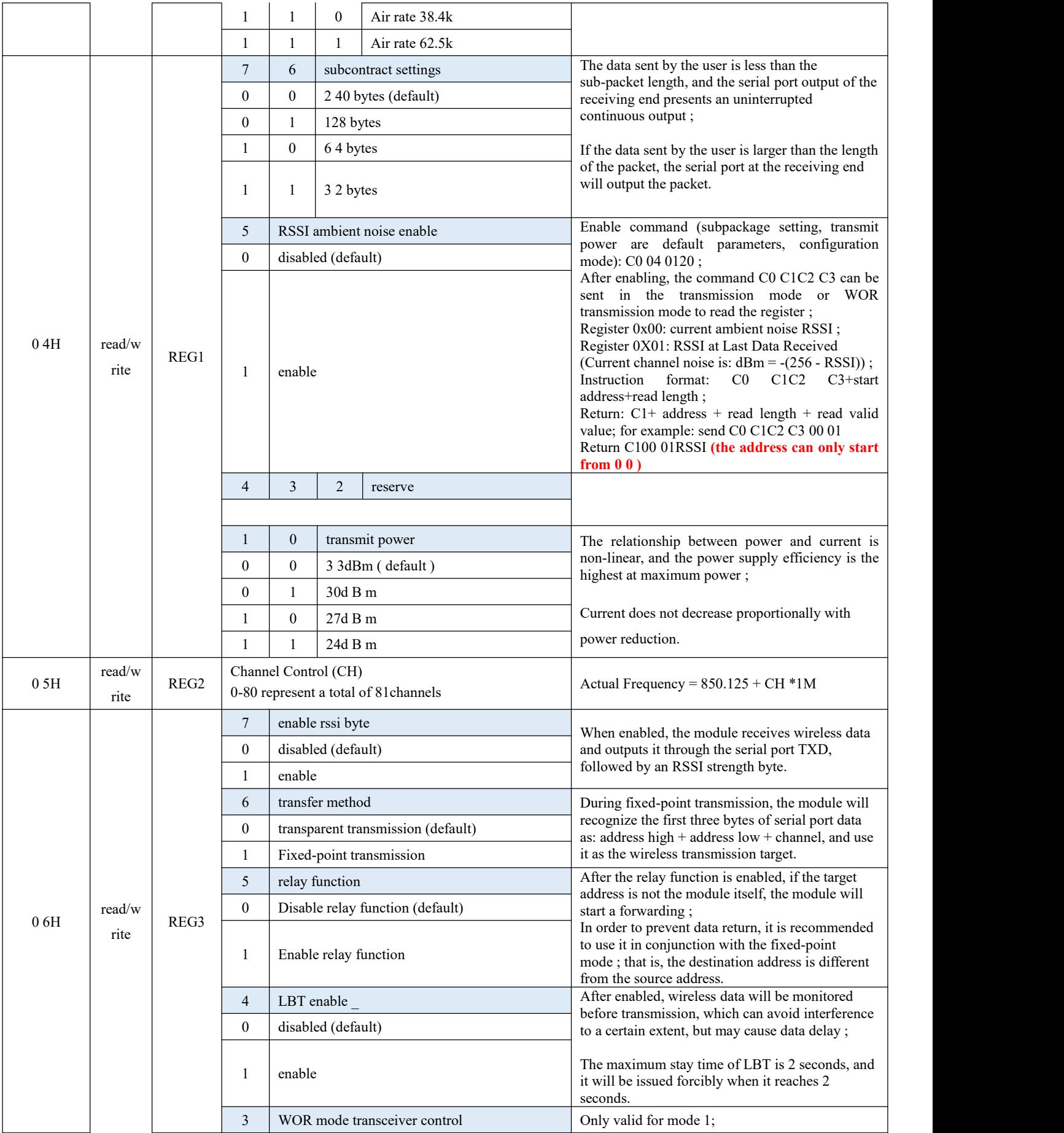

Copyright © 2012, Chengdu Ebyte Electronic Technology Co., Ltd. 15

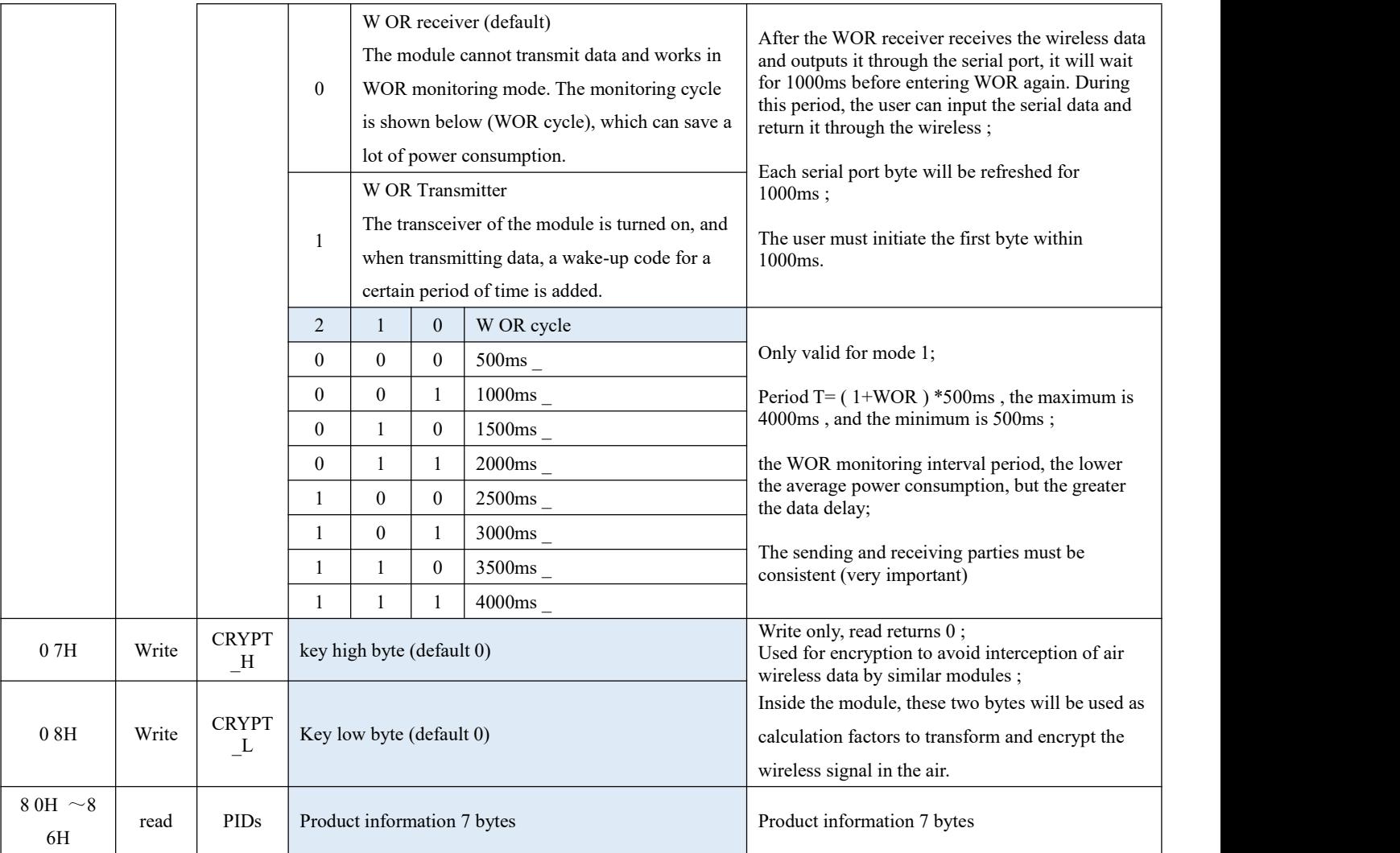

# 7.3 Factory Default Parameters

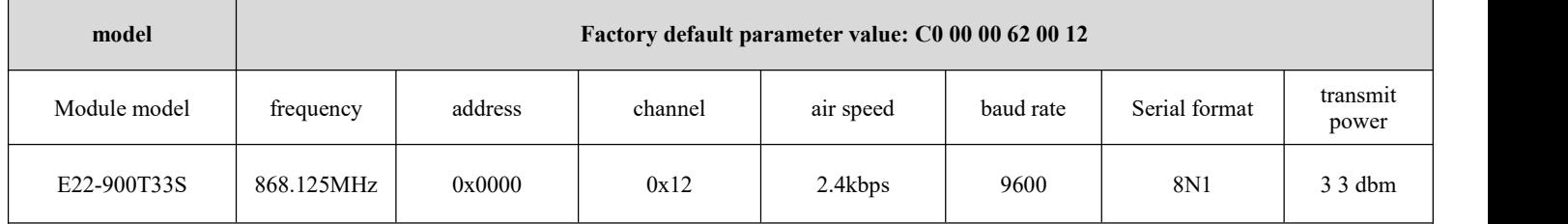

# **8 AT command**

- AT commands are used in configuration mode, AT commands are divided into three categories: command commands, setting commands and query commands;
- The user can query the AT command set supported by the module through "AT+HELP=?", and the baud rate adopted by the AT command is 9600 8N0;
- When the input parameter exceeds the range, it will be restricted. Please do not let the parameter exceed the range to avoid unknown situations.

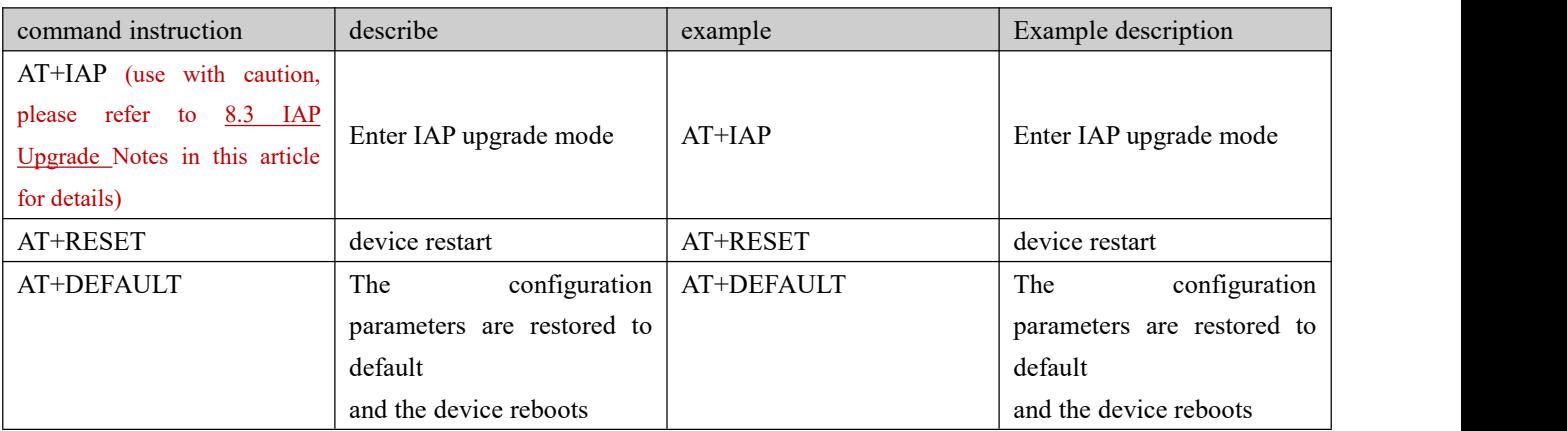

## 8.1AT command table

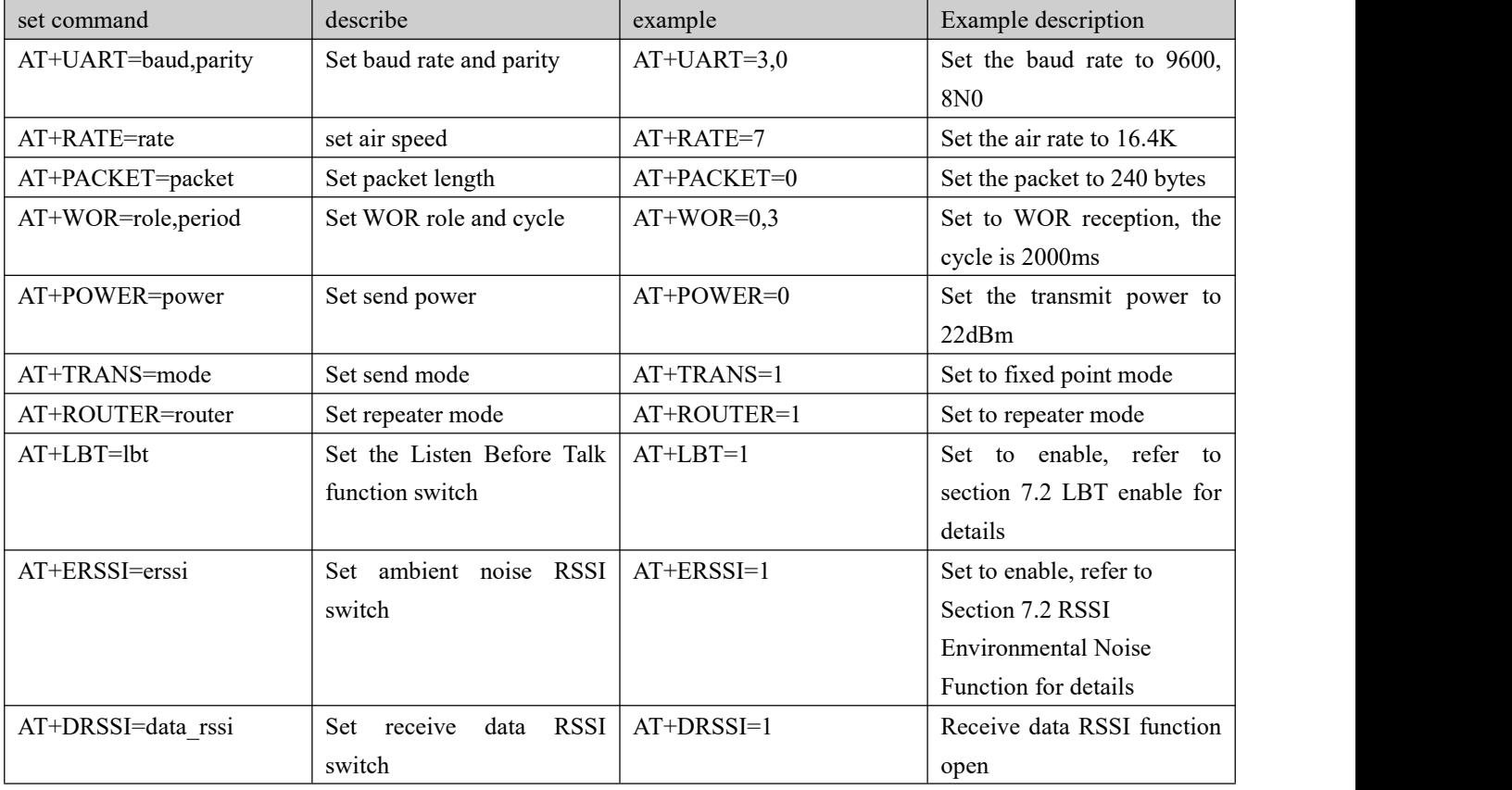

# Chengdu Ebyte Electronic [Technology](http://www.ebyte.com/product-view-news.aspx?id=300) Co., Ltd. [E22-900T33S](http://ebyte.com/product-view-news.aspx?id=455) Product Manual

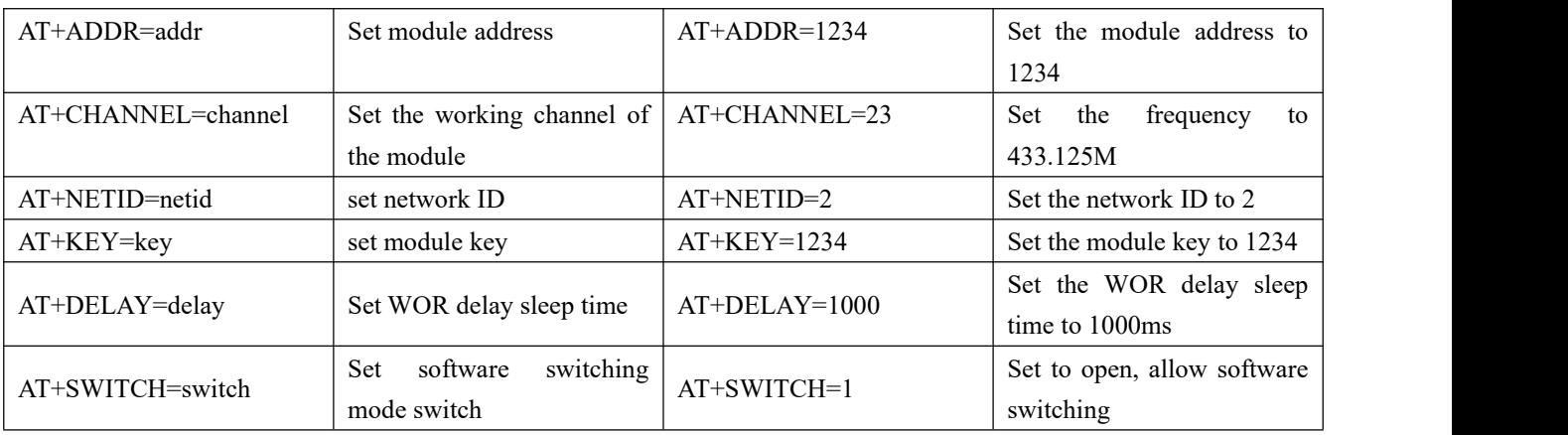

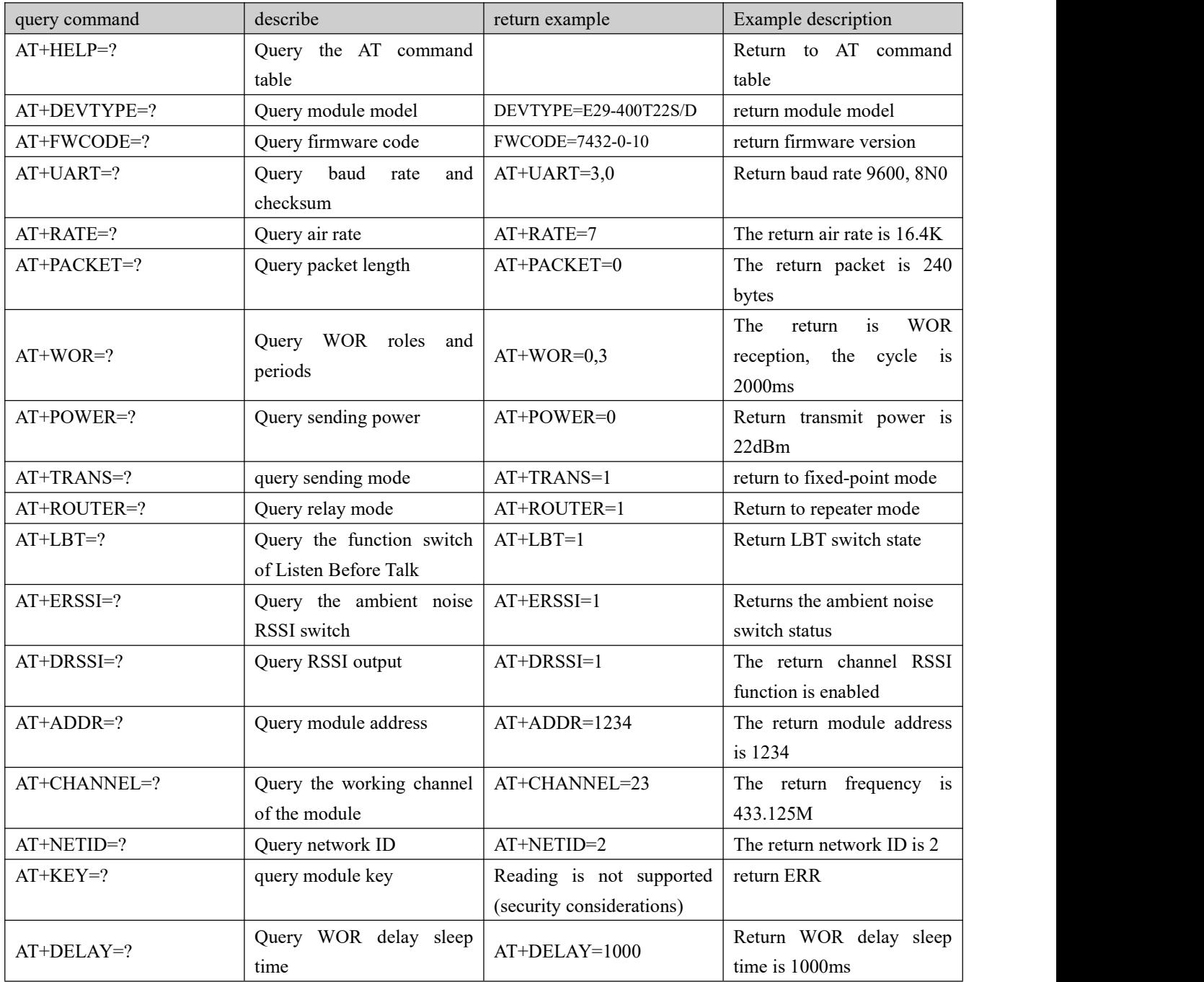

## 8.2 AT parameter analysis

When the serial port receives the correct command, the serial port will return "command=OK", otherwise it will return "=ERR"

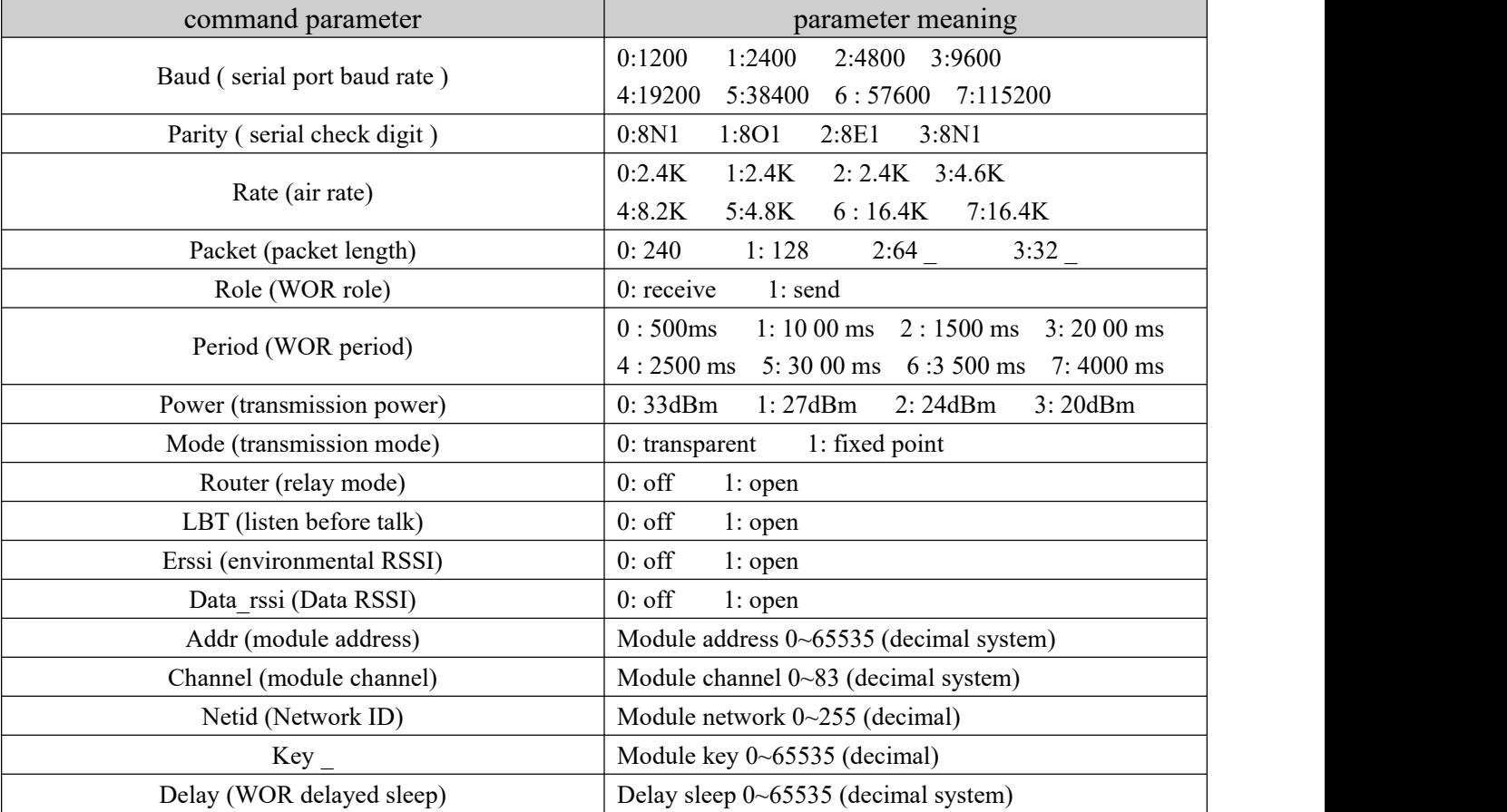

## <span id="page-19-0"></span>8.3 Precautions for IAP upgrade

If the customer needs to upgrade the firmware, he needs to find the corresponding BIN file provided by the official, and then use the official host computer to upgrade the firmware. Generally, the user does not need to upgrade the firmware. Please do not use the "AT+IAP" command.

The pins necessary for the upgrade must be led out(M1, M0, AUX, TXD, RXD, VCC, GND), and then send the "AT+IAP" command in the configuration mode to enter the upgrade mode. If you need to exit the IAP upgrade mode, you need to keep Power on and wait for 60 seconds, the program will automatically exit, otherwise it will enter the upgrade mode infinitely even if it is restarted.

After entering the upgrade mode, the baud rate will automatically switch to 115200 until it exits automatically, during which there will be log output.

# **9 Use of relay networking mode**

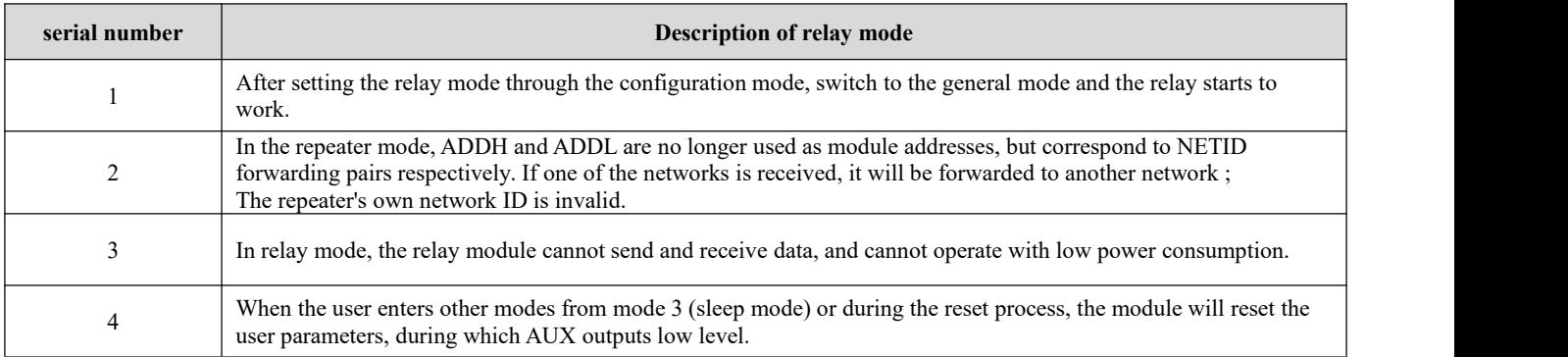

Relay networking rules description:

- 1、Forwarding rules, the relay can bidirectionally forward data between two NETIDs.
- 2、In relay mode, ADDH\ADDL is no longer used as a module address, but as a NETID forwarding pair.

As shown in the picture:

### ①**relay**

"Node 1" has a NETID of 08.

"Node 2" has a NETID of 33.

The ADDH\ADDL of trunk 1are 08 and 33 respectively.

So the signal sent by node 1(08) can be forwarded to node 2 (33)

At the same time, node 1and node 2 have the same address, so the data sent by node 1can be received by node 2.

### ② **Secondary relay**

The ADDH\ADDL of relay 2 are 33 and 05 respectively.

So relay 2 can forward the data of relay 1to network NETID:05.

Thus node 3 and node 4 can receive node 1data. Node 4 outputs data normally, and node 3 has a different address from node 1, so no data is output.

### ③**Two -way relay**

Configuration as shown in the figure: the data sent by node 1can be received by nodes 2 and 4, and the data sent by nodes 2 and 4 can also be received by node 1.

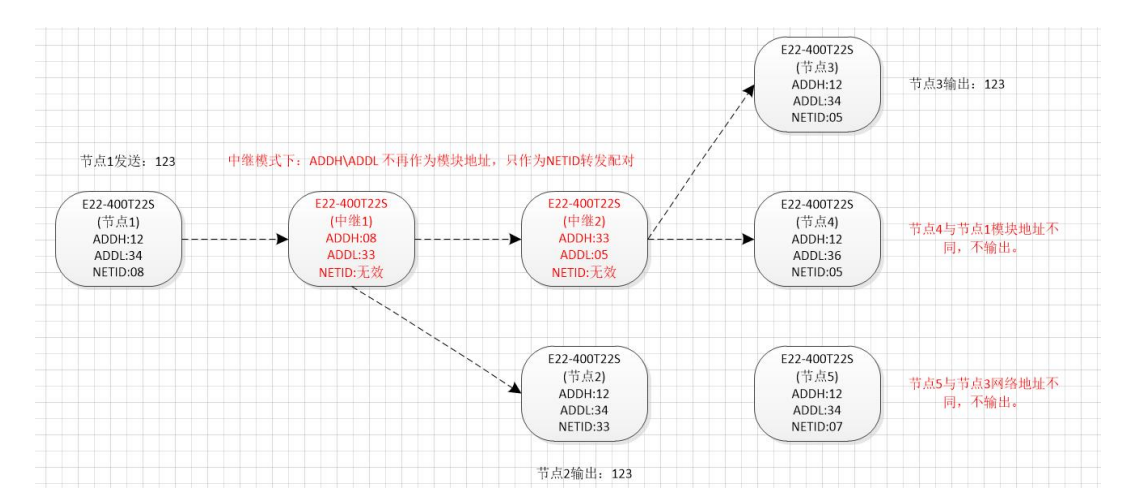

# **10 PC Configuration Instructions**

The figure below shows the display interface of the E22-900T22S configuration upper computer. The user can switch to the command mode through M0 and M1, and quickly configure and read parameters on the upper computer.

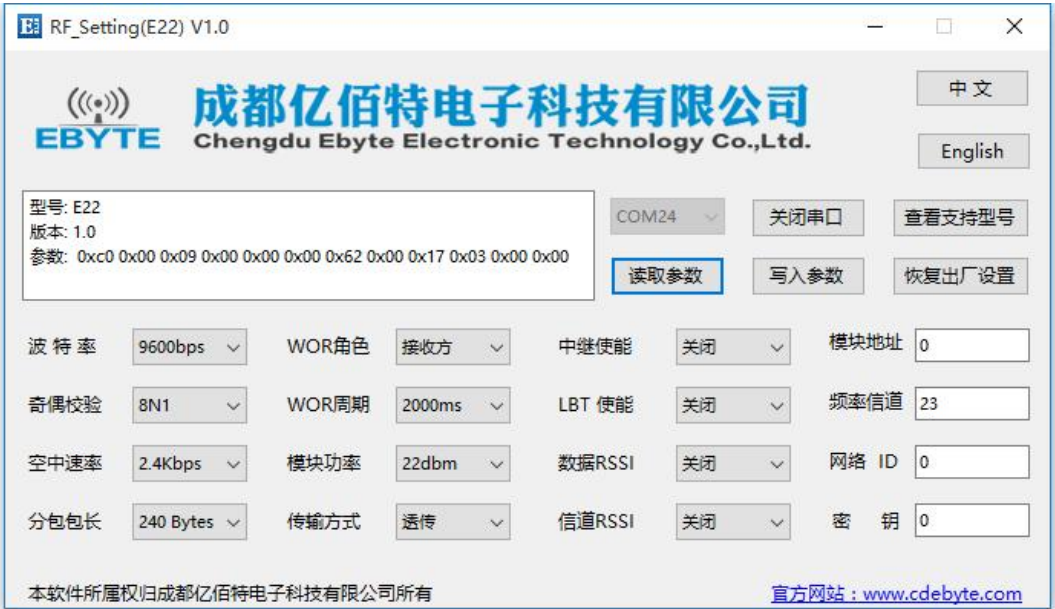

 In the configuration host computer, the module address, frequency channel, network ID, and key are all in decimal display mode; the value range of each parameter:

Network address: 0~65535 Frequency channel: 0~83

Network ID: 0~255

Key: 0~65535

 When using the host computer to configure the relay mode, the user needs to pay special attention. Since the parameters in the host computer are in decimal display mode, the module address and network ID need to be converted to decimal when filling in;

For example, if the network ID input by transmitter A is 02, and the network ID input by receiver B is 10, then when the relay terminal R sets the module address, convert the hexadecimal value 0X020A to the decimal value 522 and fill it in as the relay terminal R module address;

That is to say, the module address value that the relay terminal R needs to fill in at this time is 522.

# **11Hardware Design**

- It is recommended to use a DC regulated power supply to power the module, the power supply ripple factor should be as small as possible, and the module must be reliably grounded;
- Please pay attention to the correct connection of the positive and negative poles of the power supply, such as reverse connection may cause permanent damage to the module;
- Please check the power supply to ensure that it is between the recommended power supply voltage, if it exceeds the maximum value, it will cause permanent damage to the module;
- Please check the stability of the power supply, the voltage cannot fluctuate greatly and frequently;
- When designing the power supply circuit for the module, it is often recommended to reserve more than 30% of the margin, and

Copyright © 2012 , Chengdu Ebyte Electronic Technology Co., Ltd. 21

#### $\frac{(\langle\langle\cdot\rangle\rangle)}{EBYTE}$ Chengdu Ebyte Electronic [Technology](http://www.ebyte.com/product-view-news.aspx?id=300) Co., Ltd. [E22-900T33S](http://ebyte.com/product-view-news.aspx?id=455) Product Manual

the whole machine is conducive to long-term stable work;

- The module should be kept as far away as possible from parts with high electromagnetic interference such as power supplies, transformers, and high-frequency wiring;
- High-frequency digital traces, high-frequency analog traces, and power traces must avoid the bottom of the module. If it is really necessary to pass through the bottom of the module, assuming that the module is soldered to the Top Layer, lay copper on the top layer of the contact part of the module (all copper and Good grounding), must be close to the digital part of the module and routed in the Bottom Layer ;
- Assuming that the module is soldered or placed on the Top Layer, it is also wrong to randomly route the wires on the Bottom Layer or other layers, which will affect the stray and receiving sensitivity of the module to varying degrees;
- Assuming that there are devices with large electromagnetic interference around the module, which will greatly affect the performance of the module, it is recommended to keep away from the module according to the intensity of the interference, and if the situation permits, proper isolation and shielding can be done;
- Assuming that there are traces with large electromagnetic interference around the module (high-frequency digital, high-frequency analog, power supply traces) will also greatly affect the performance of the module. According to the intensity of the interference, it is recommended to keep away from the module. If the situation permits, you can do it appropriately isolation and shielding;
- If the communication line uses a 5V level, a 1k-5.1k resistormust be connected in series (not recommended, there is still a risk of damage) ;
- Try to stay away from some TTL protocols whose physical layer is also 2.4GHz, for example: USB3.0;
- The antenna installation structure has a great impact on the performance of the module, so make sure that the antenna is exposed and preferably vertically upward;
- When the module is installed inside the casing, a high-quality antenna extension cable can be used to extend the antenna to the outside of the casing;
- The antenna must not be installed inside the metal shell, which will greatly weaken the transmission distance.

# **12 Frequently Asked Questions**

## 12.1The transmission distance is not ideal

- When there is a straight-line communication obstacle, the communication distance will be attenuated accordingly ;
- Temperature, humidity, and co-channel interference will increase the communication packet loss rate ;
- The ground absorbs and reflects radio waves, and the test effect is poor when it is close to the ground;
- Seawater has a strong ability to absorb radio waves, so the seaside test results are poor;
- There are metal objects near the antenna, or placed in a metal case, the signal attenuation will be very serious ;
- The power register is set incorrectly, and the air speed is set too high (the higher the air speed, the closer the distance) ;
- The low voltage of the power supply at room temperature is lower than the recommended value, and the lower the voltage, the lower the output power ;
- The matching degree between the antenna and the module is poor or the quality of the antenna itself is problematic.

## 12.2 The module is easily damaged

- Please check the power supply to ensure that it is between the recommended power supply voltage, if it exceeds the maximum value, it will cause permanent damage to the module ;
- **•** Please check the stability of the power supply, the voltage cannot fluctuate greatly and frequently ;
- Please ensure anti-static operation during installation and use, and high-frequency devices are electrostatically sensitive ;
- Please ensure that the humidity during installation and use should not be too high, some components are humidity sensitive devices ;
- If there is no special requirement, it is not recommended to use it at too high ortoo low temperature.

## 12.3 bit error rate is too high

- There is co-channel signal interference nearby, stay away from the source of interference or modify the frequency and channel to avoid interference;
- Unsatisfactory power supply may also cause garbled characters, so be sure to ensure the reliability of the power supply;
- Poor quality or too long extension lines and feeders will also cause high bit error rates.

# **13 Welding Operation Instructions**

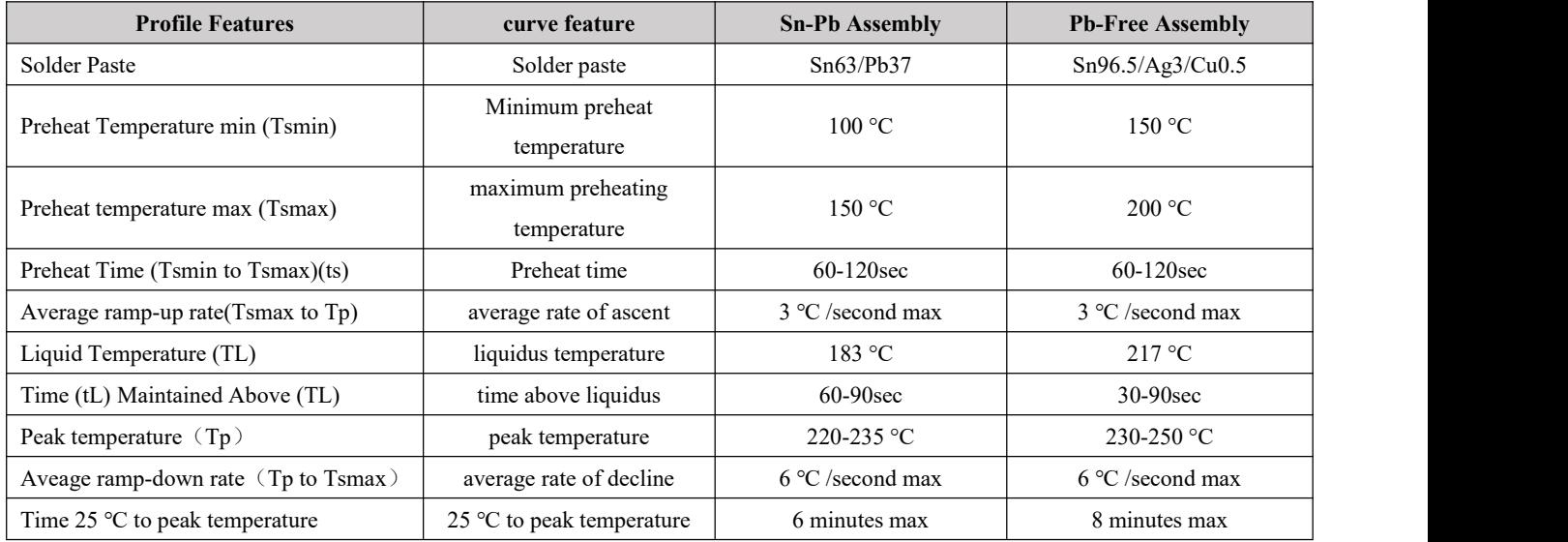

# 13.1Reflow soldering temperature

# 13.2 Reflow Soldering Curve

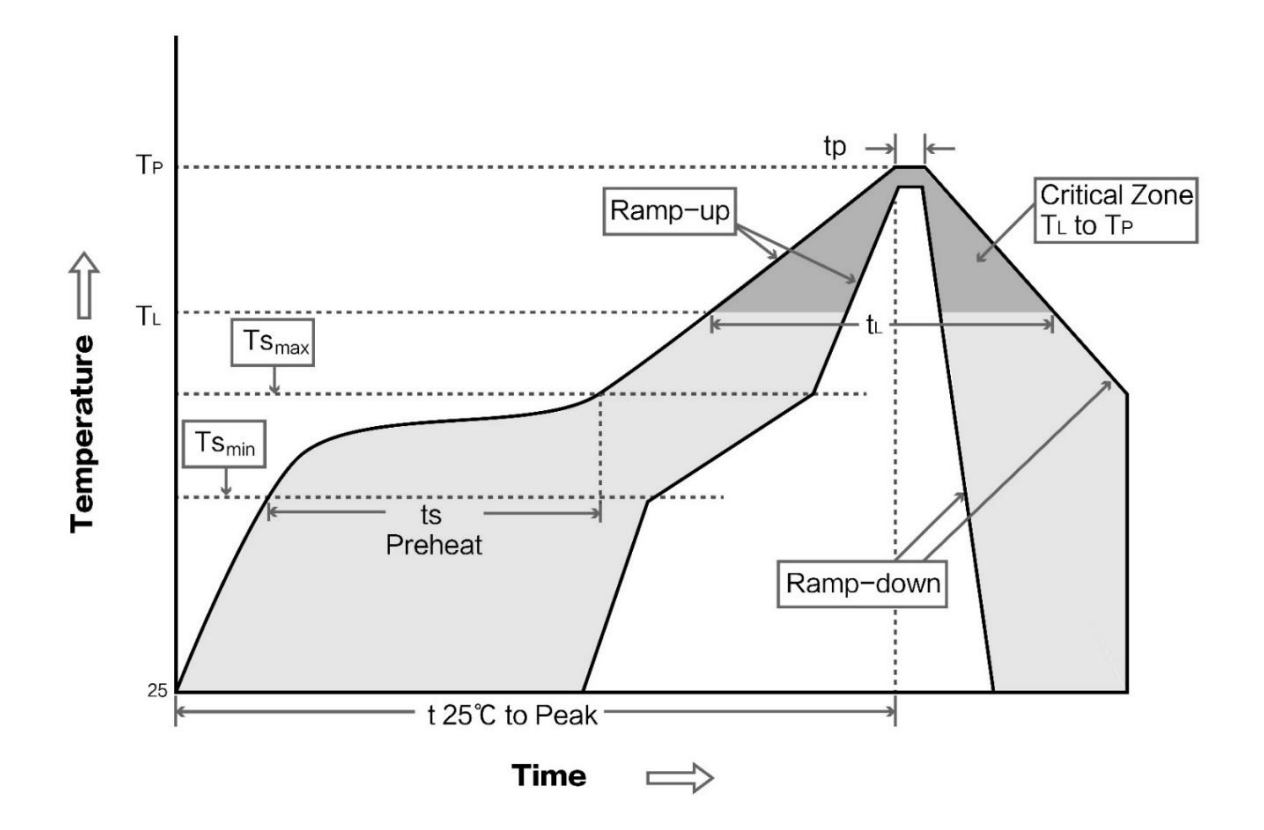

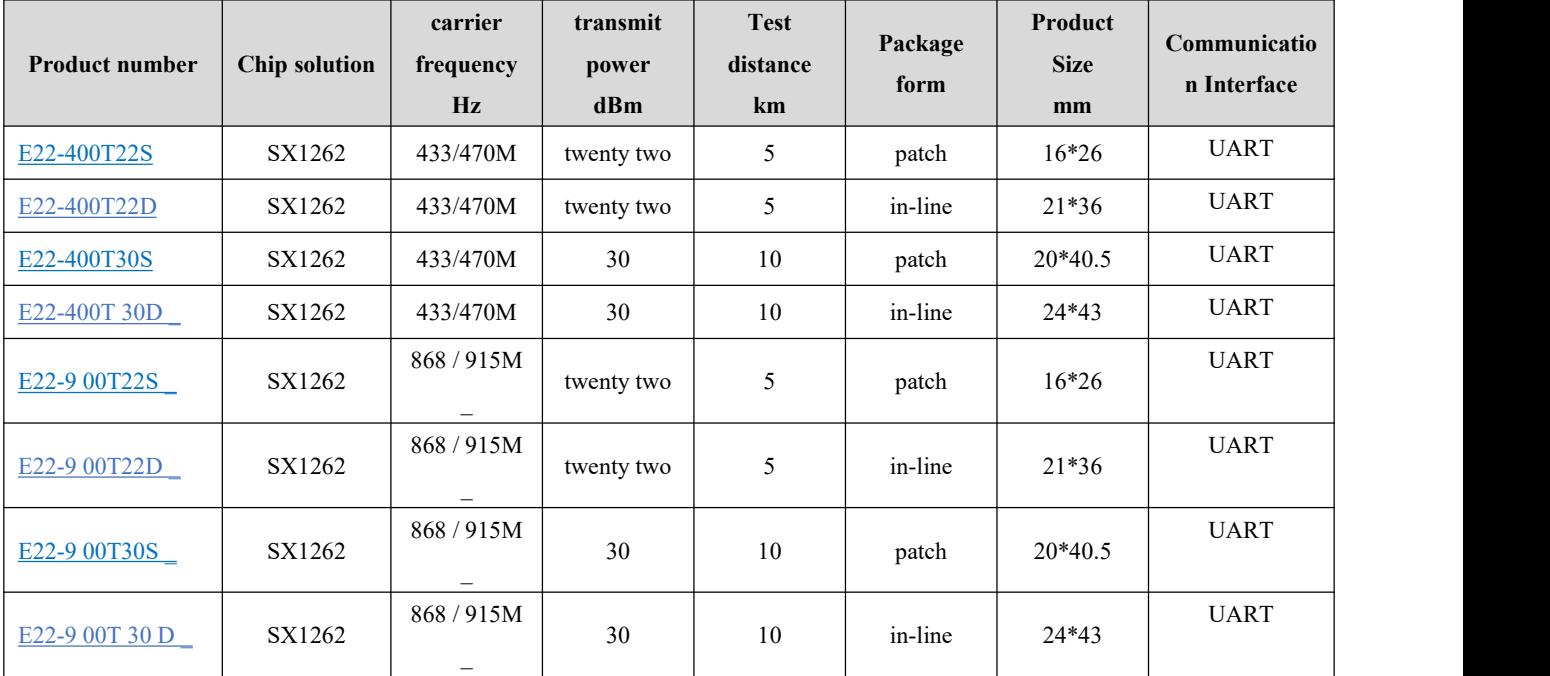

# **14 Related Models**

# **15 Antenna Guide**

Antennas play an important role in the communication process, and often inferior antennas will have a great impact on the communication system. Therefore, our company recommends some antennas as antennas with excellent performance and reasonable price to match our wireless modules.

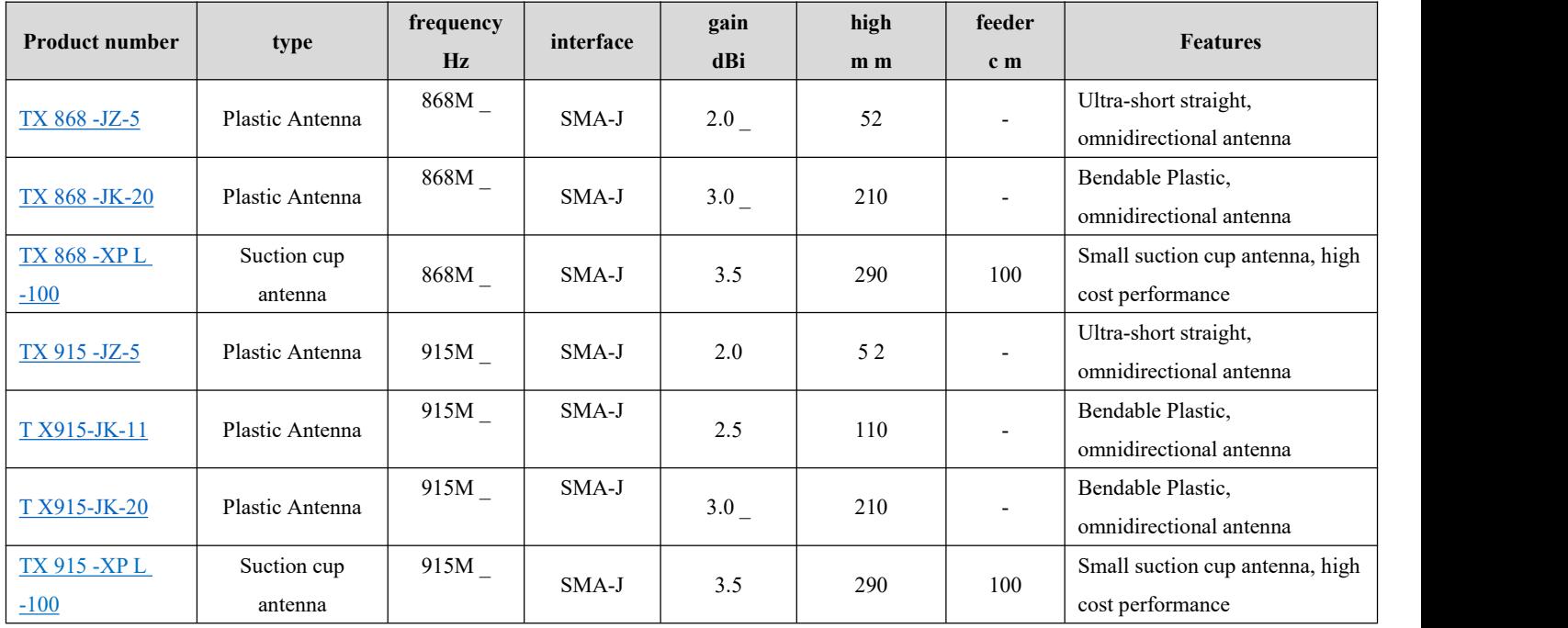

Copyright © 2012 , Chengdu Ebyte Electronic Technology Co., Ltd. 25

# **16 Batch Packaging Method**

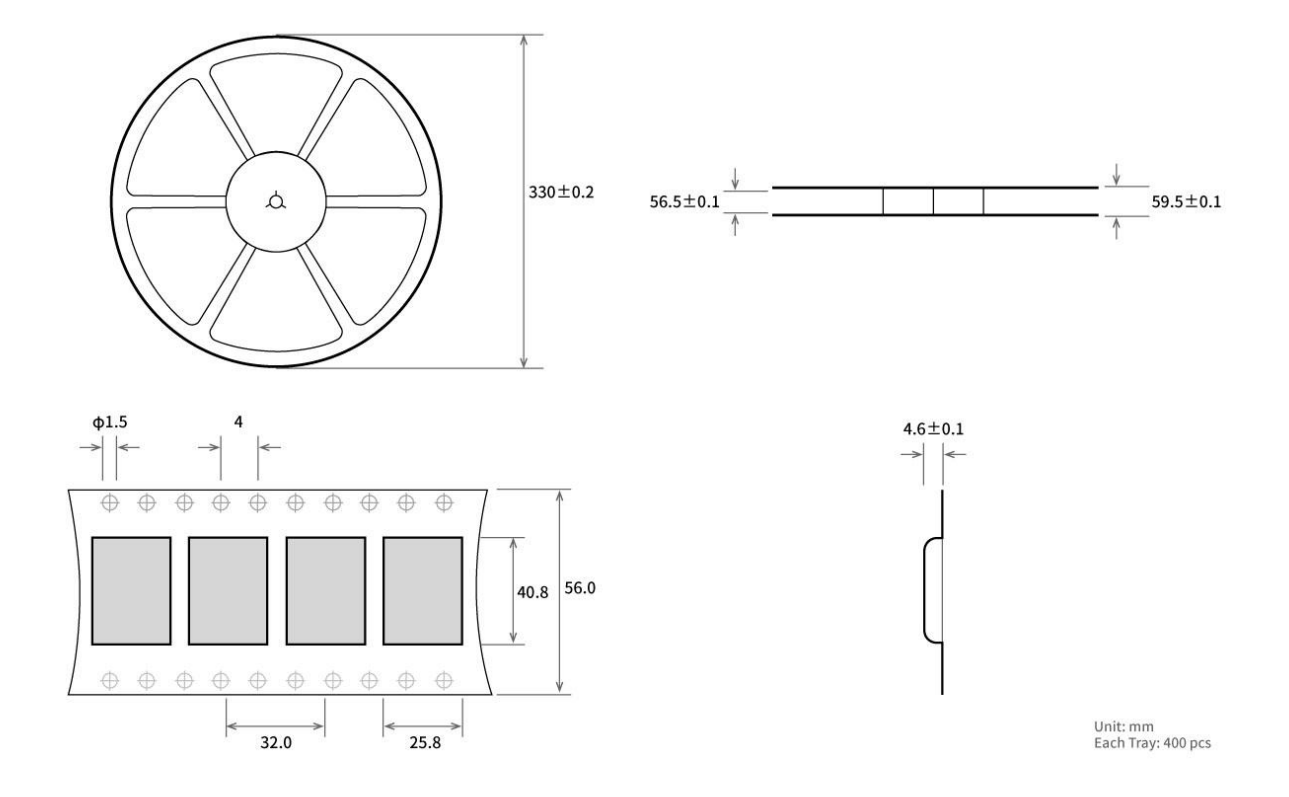

## **Revise History**

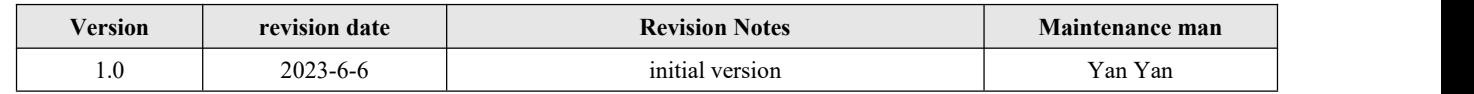

## **About US**

Technical support: [support@cdebyte.com](mailto:support@cdebyte.com)

Documents and RF Setting download link: <https://www.cdebyte.com>

Thank you for using Ebyte products! Please contact us with any questions or suggestions: info@cdebyte.com Address: B5 Mould Industrial Park, 199# Xiqu Ave, High tech Zone, Chengdu, Sichuan, China

## $\frac{((\binom{(\cdot)}{2})^{\circ}}{2}$ Chengdu Ebyte Electronic Technology Co.,Ltd.